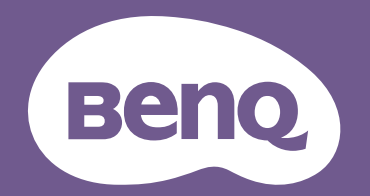

# Proiettore digitale Manuale utente

Serie CinePrime I W5700 / W5700S / HT5550

## <span id="page-1-0"></span>**Garanzia e informazioni sul copyright**

#### Garanzia limitata

BenQ garantisce questo prodotto contro qualsiasi difetto nei materiali e nella lavorazione, in condizioni normali di utilizzo e di conservazione.

Ad ogni richiesta di applicazione della garanzia, sarà necessario allegare una prova della data di acquisto. Nel caso questo prodotto si riveli difettoso entro il periodo coperto da garanzia, l'unico obbligo di BenQ e il rimedio esclusivo per l'utente sarà la sostituzione delle eventuali parti difettose (manodopera inclusa). Per ottenere assistenza in garanzia, avvisare immediatamente del difetto il rivenditore presso il quale il prodotto è stato acquistato.

Importante: la garanzia di cui sopra sarà invalida in caso di utilizzo del prodotto diversamente da quanto indicato nelle istruzioni di BenQ, in particolar modo l'umidità ambientale deve essere compresa tra 10% e 90%, la temperatura tra 0°C e 35°C, l'altitudine deve essere inferiore a 4920 piedi ed è necessario evitare l'uso del proiettore in un ambiente polveroso. Oltre ai diritti legali specifici stabiliti dalla presente garanzia, l'utente può godere di altri diritti concessi dalla giurisdizione di appartenenza.

Per ulteriori informazioni, visitare il sito Web www.BenQ.com.

#### Copyright

Copyright 2021 di BenQ Corporation. Tutti i diritti riservati. È severamente vietato riprodurre, trasmettere, trascrivere, memorizzare in un sistema di recupero o tradurre in qualsiasi lingua o linguaggio parti della presente pubblicazione, in qualsiasi forma o con qualsiasi mezzo, elettronico, meccanico, magnetico, ottico, chimico, manuale o altro, senza previa autorizzazione scritta da parte di BenQ Corporation.

#### Esclusione di responsabilità

BenQ Corporation non si assume alcuna responsabilità, esplicita o implicita, in merito al contenuto della presente pubblicazione e nega qualsiasi garanzia di commerciabilità o di utilizzo per scopi specifici. BenQ Corporation si riserva inoltre il diritto di rivedere la presente pubblicazione e di apportare di volta in volta modifiche alle informazioni ivi contenute senza l'obbligo di notificare ad alcuno tali operazioni.

\*DLP, Digital Micromirror Device e DMD sono marchi di Texas Instruments. Altri marchi sono copyright delle rispettive società e organizzazioni.

#### **Brevetti**

Andare su http://patmarking.benq.com/ per i dettagli sulla copertura del brevetto del proiettore BenQ.

## Sommario

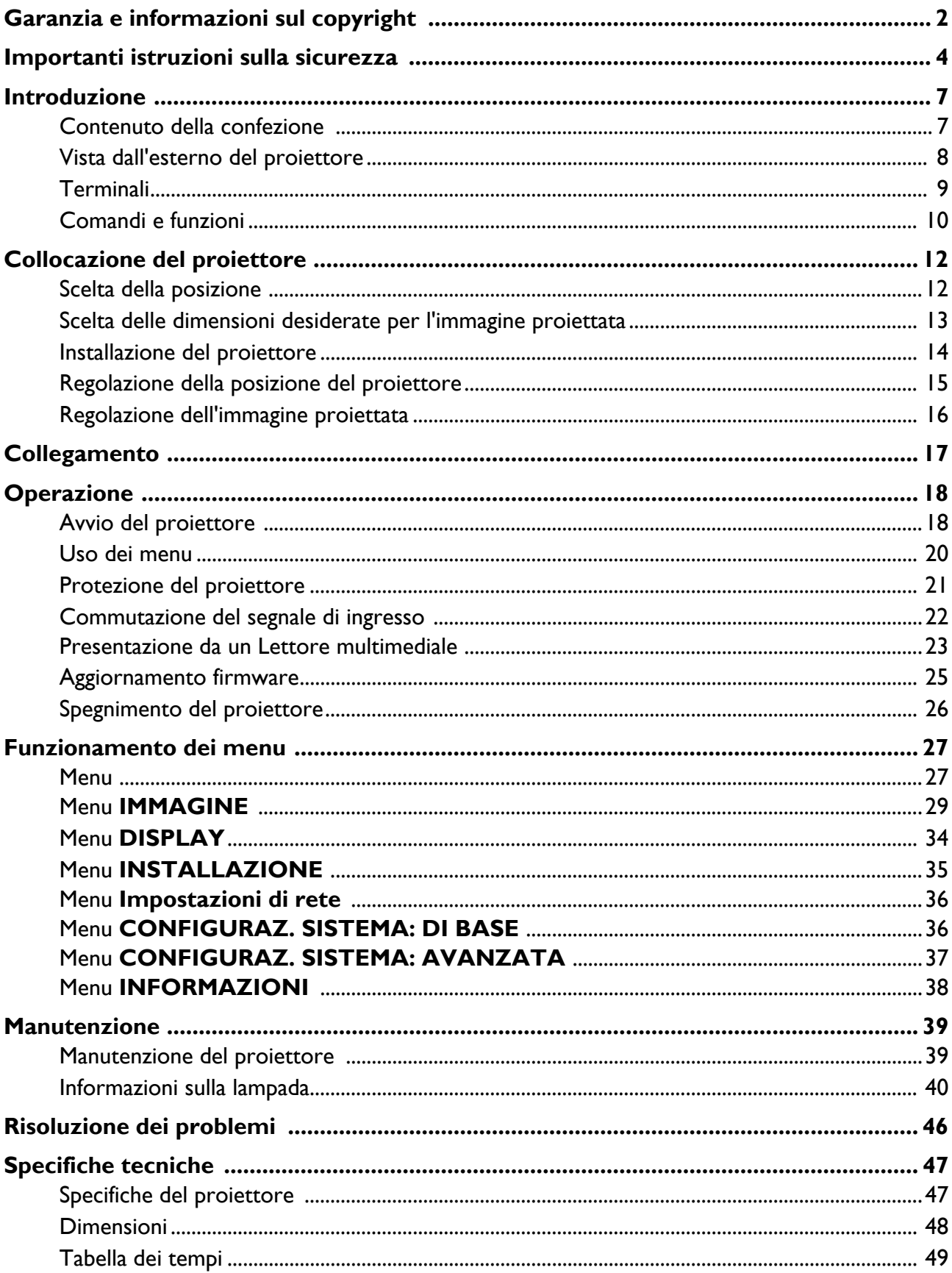

## <span id="page-3-0"></span>**Importanti istruzioni sulla sicurezza**

Il proiettore è stato progettato e sottoposto a test per soddisfare i più recenti standard di sicurezza previsti per le apparecchiature informatiche. Tuttavia, per un utilizzo sicuro del prodotto, è importante seguire le istruzioni riportate nel presente manuale e indicate sul prodotto stesso.

1. **Leggere il presente manuale prima di utilizzare il proiettore.** Conservarlo per poterlo consultare in seguito.

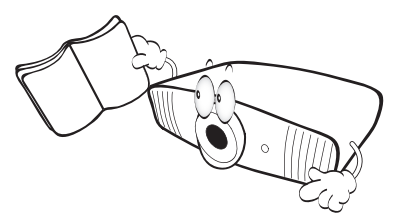

2. **Durante l'uso, non guardare direttamente nell'obiettivo del proiettore.** L'intenso raggio luminoso potrebbe provocare danni alla vista.

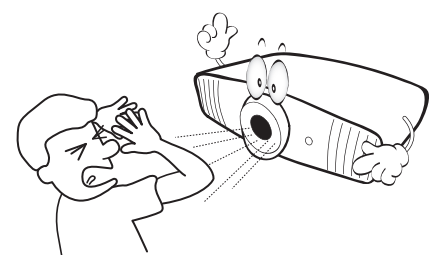

3. **Per la manutenzione rivolgersi a personale tecnico qualificato.**

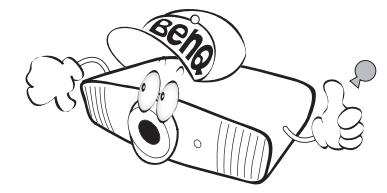

4. **Aprire sempre l'otturatore dell'obiettivo (se presente) o rimuovere il coperchio dell'obiettivo (se presente) quando la lampada del proiettore è accesa.**

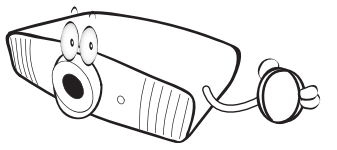

5. Durante il funzionamento dell'apparecchio, la lampada raggiunge temperature elevate. Lasciare raffreddare il proiettore per circa 45 minuti prima di rimuovere il complesso lampada per la sostituzione.

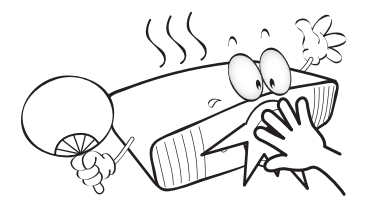

6. In alcuni Paesi, la tensione di linea NON è stabile. Questo proiettore è stato progettato per funzionare conformemente agli standard di sicurezza a una tensione compresa tra 100 e 240 VCA; tuttavia, potrebbero verificarsi guasti in caso di interruzioni o variazioni di tensione di **±**10 volt. **Nelle zone soggette a variazioni o cadute di tensione, si consiglia di collegare il proiettore tramite uno stabilizzatore di tensione, un limitatore di sovratensione o un gruppo di continuità (UPS).** 

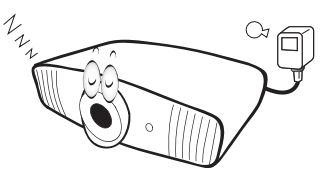

7. Non bloccare l'obiettivo di proiezione con oggetti durante il funzionamento del proiettore per evitare il rischio che gli oggetti si surriscaldino, si deformino o che si sviluppino incendi. Per disattivare temporaneamente la lampada, premere il pulsante **ECO BLANK**.

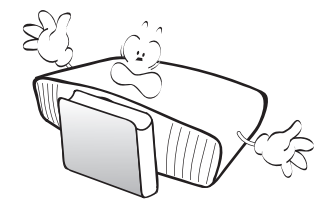

8. Non utilizzare le lampade oltre il periodo di durata nominale. Un utilizzo eccessivo della lampada oltre il periodo nominale potrebbe causare, in rari casi, il danneggiamento della stessa.

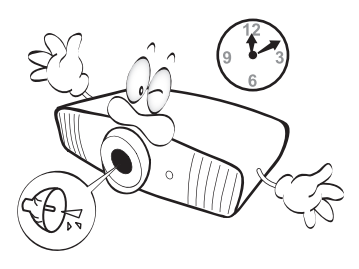

9. Non sostituire il complesso lampada o qualsiasi altro componente elettronico quando il proiettore è collegato alla presa di alimentazione.

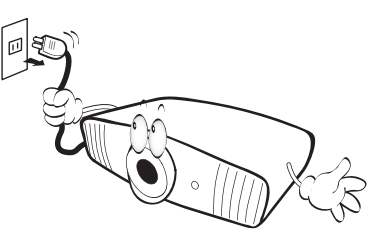

10. Non collocare il prodotto su tavoli, sostegni o carrelli non stabili. Il prodotto potrebbe cadere e riportare seri danni.

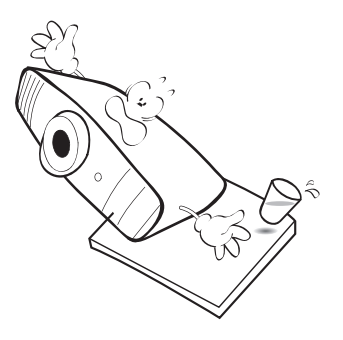

11. Non tentare di smontare il proiettore. L'alta tensione presente all'interno del dispositivo potrebbe essere letale in caso si venisse a contatto con parti scoperte. L'unica parte riparabile dall'utente è la lampada, dotata di un coperchio estraibile.

Non smontare né estrarre in nessun caso altri coperchi. Per la manutenzione rivolgersi unicamente a personale tecnico qualificato.

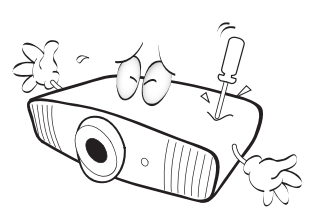

- 12. Non ostruire le aperture di ventilazione.
	- Non collocare il proiettore su coperte, lenzuola o altre superfici morbide.
	- Non coprire il proiettore con un panno o altri oggetti.
	- Non collocare materiali infiammabili vicino al proiettore.

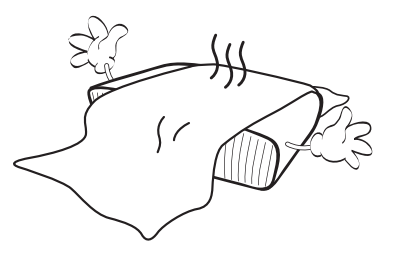

Se le aperture di ventilazione sono ostruite, il surriscaldamento del proiettore può provocare un incendio.

- 13. Durante il funzionamento, collocare il proiettore su una superficie piana orizzontale.
	- Non posizionare l'unità con il lato sinistro inclinato di oltre 10 gradi rispetto a quello destro o il lato anteriore inclinato di oltre 15 gradi rispetto a quello posteriore. L'utilizzo del proiettore su un piano non completamente orizzontale potrebbe causare il malfunzionamento della lampada, nonché danneggiarla.

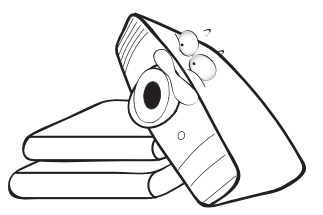

14. Non collocare l'unità in posizione verticale. Così facendo si può causare la caduta dell'apparecchio, che provocherebbe lesioni all'operatore o danni all'apparecchio stesso.

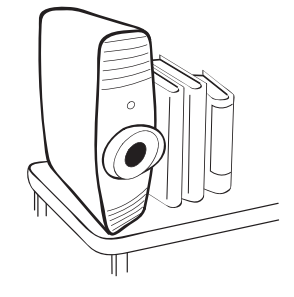

15. Non calpestare il proiettore, né collocare oggetti sopra di esso. Oltre ai danni fisici al proiettore, potrebbero infatti verificarsi incidenti, con pericolo di lesioni.

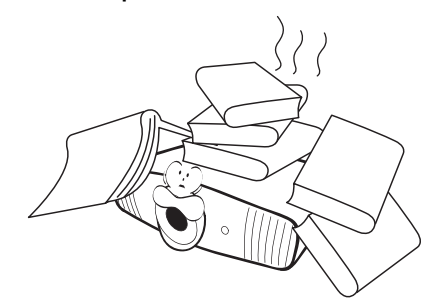

- 16. Quando il proiettore è in funzione, dalla griglia di ventilazione possono fuoriuscire odore e aria calda. Questo è un fenomeno normale e non un difetto del prodotto.
- 17. Non collocare liquidi accanto o sopra al proiettore. Eventuali infiltrazioni di sostanze liquide possono danneggiare il proiettore. In tal caso, scollegare il cavo di alimentazione dalla presa di alimentazione e contattare BenQ per richiedere la riparazione del proiettore.

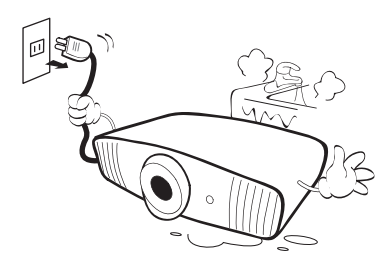

18. Questo prodotto è in grado di riprodurre immagini invertite per le installazioni a soffitto.

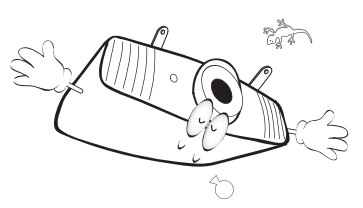

19. Questo apparato deve essere collegato a terra.

- 20. Non collocare il proiettore in ambienti con le seguenti caratteristiche.
	- Spazi poco ventilati o chiusi. Posizionare il proiettore a una distanza di almeno 50 cm dalle pareti e lasciare uno spazio sufficiente per assicurare un'adeguata ventilazione intorno all'unità. - Ambienti con temperature eccessivamente elevate,
	- ad esempio l'interno di un'automobile con i finestrini chiusi.
	- Ambienti eccessivamente umidi, polverosi o fumosi che possono contaminare i componenti ottici, riducendo la vita utile del proiettore e oscurandone lo schermo.

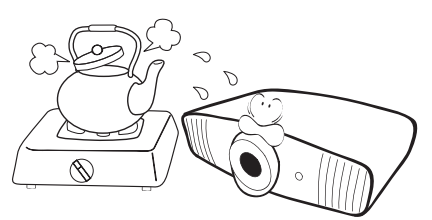

- Luoghi posti nelle vicinanze di allarmi antincendio.
- Ambienti con temperature superiori a 40°C / 104°F.
- Luoghi la cui altitudine superiora i 3000 m (10000 piedi).

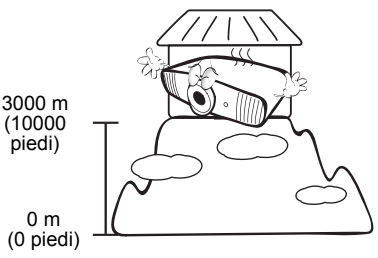

### Gruppo rischio 2

- 1. In relazione alla classificazione della sicurezza fotobiologica delle lampade e del sistema lampada, il prodotto appartiene al Gruppo rischio 2, IEC 62471-5:2015.
- 2. Il prodotto potrebbe emettere radiazioni ottiche pericolose.
- 3. Non fissare la lampada durante il funzionamento. Potrebbe arrecare problemi agli occhi.
- 4. Come per qualsiasi altra sorgente luminosa, non fissare in modo diretto il fascio di luce.

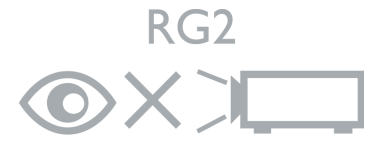

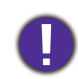

Per evitare di danneggiare i chip DLP, non puntare il raggio laser a potenza elevata verso l'obiettivo di proiezione.

Hg – La lampada contiene mercurio. Maneggiare secondo quanto previsto dalle leggi locali sullo smaltimento. Vedere www.lamprecycle.org.

## <span id="page-6-0"></span>**Introduzione**

### <span id="page-6-1"></span>**Contenuto della confezione**

Disimballare con cura e verificare la presenza di tutti gli articoli elencati di seguito. Qualora uno o più articoli risultino mancanti, rivolgersi al rivenditore.

#### Accessori standard

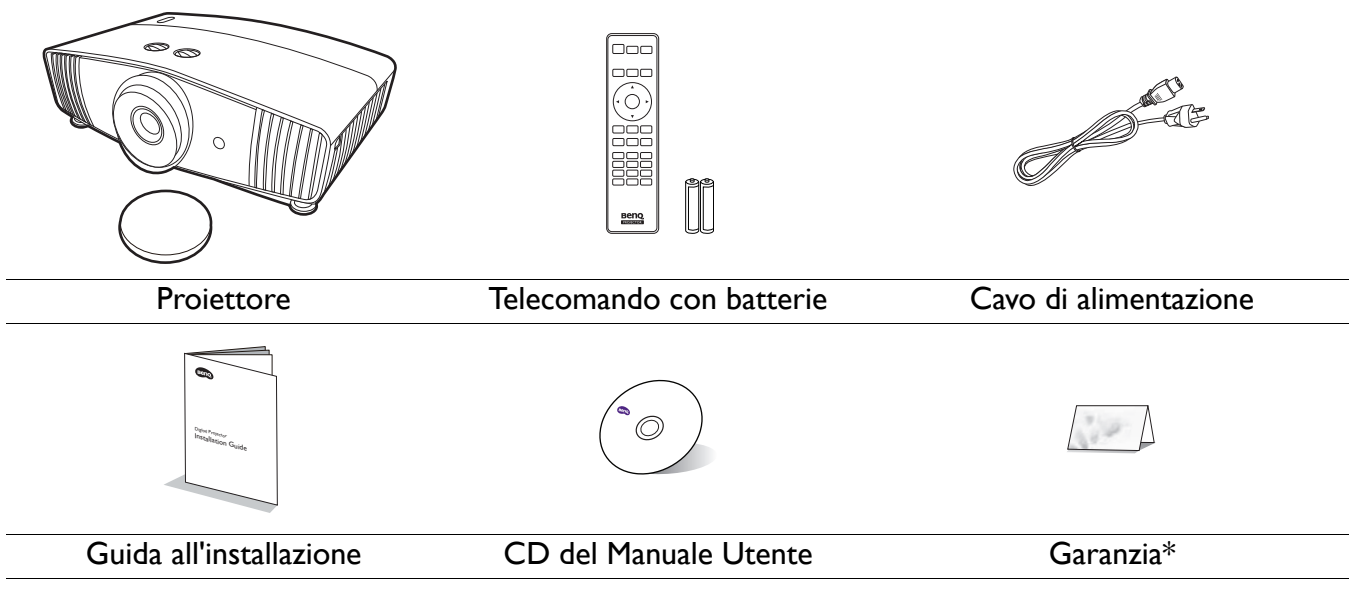

- Gli accessori vengono forniti in base al paese in cui il proiettore viene utilizzato e possono differire da quelli illustrati.
- \*La garanzia limitata viene fornita solo in paesi specifici. Rivolgersi al rivenditore per ottenere informazioni dettagliate.

#### Accessori opzionali

- 1. Kit lampada di ricambio
- 2. Kit per il montaggio a soffitto
- Sostituzione delle batterie del telecomando
- 1. Premere e scorrere per aprire il coperchio della batteria, come illustrato.
- 2. Rimuovere le vecchie batterie (se presenti) e inserire due batterie AAA. Assicurarsi che le estremità positivo e negativo siano posizionate correttamente, come illustrato.
- 3. Scorrere il coperchio della batteria fino a bloccarlo in posizione.
	- Evitare di lasciare il telecomando e le batterie in ambienti troppo umidi o caldi come cucina, bagno, sauna, solarium o auto.
	- Utilizzare solo batterie del tipo consigliato dal produttore o di tipo equivalente.
	- Per lo smaltimento delle batterie esaurite, attenersi alle disposizioni del produttore e alle normative locali in materia ambientale.
	- Non gettare mai le batterie nel fuoco. Poiché potrebbero verificarsi delle esplosioni.
	- Se le batterie sono esaurite o si prevede di non utilizzare il telecomando per un periodo di tempo prolungato, rimuovere le batterie onde evitare danni causati da un'eventuale fuoriuscita del liquido.

3. BenQ WDP02

4. Occhiali BenQ 3D

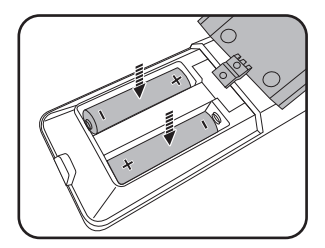

### <span id="page-7-0"></span>**Vista dall'esterno del proiettore**

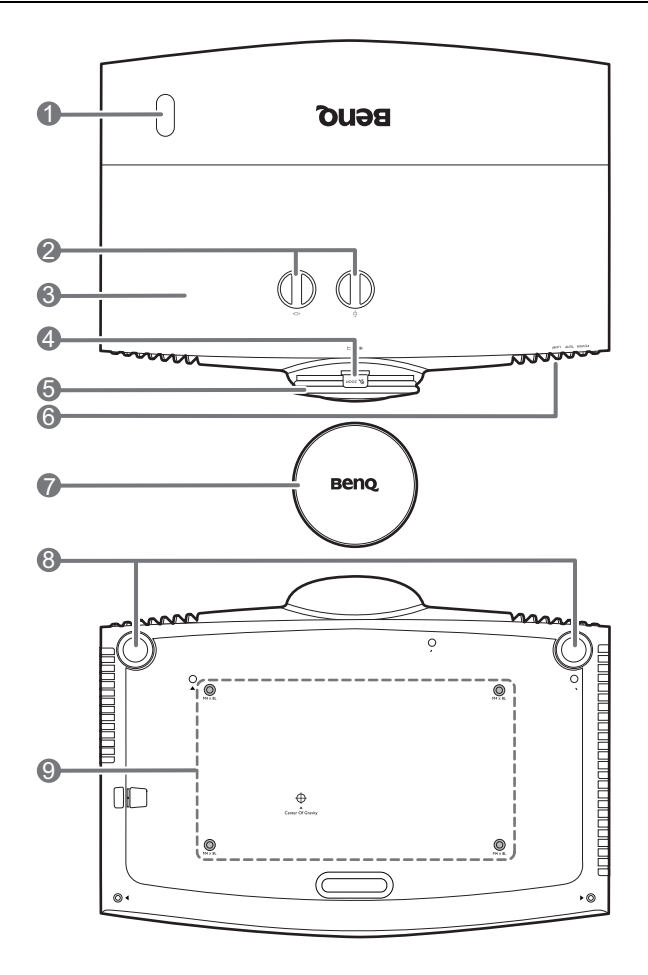

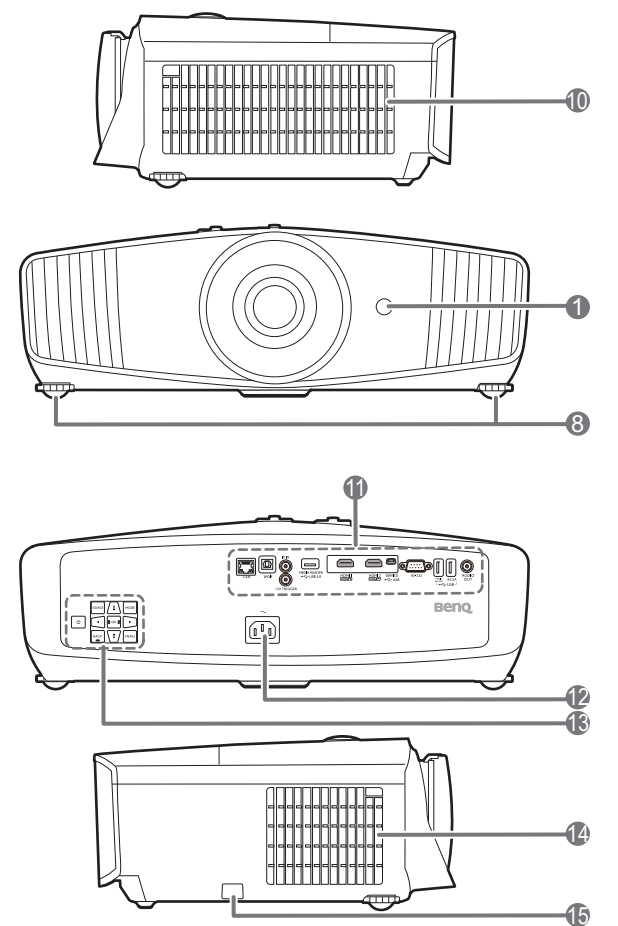

- 1. Sensore telecomando IR
- 2. Pomelli di regolazione dello spostamento dell'obiettivo

 $($  <  $\square$   $\triangleright$  Sinistra/Destra,  $\overline{\square}$ Su/Giù)

- 3. Coperchio lampada
- 4. Anello zoom
- 5. Anello di messa a fuoco
- 6. **POWER (Spia alimentazione)**/**TEMP (Spia temperatura)**/**LAMP (Spia lampada)** Vedere [Indicatori a pagina 45](#page-44-0).
- 7. Coperchio dell'obiettivo
- 8. Piedino di regolazione
- 9. Fori per il montaggio a soffitto
- 10. Apertura (ingresso aria)
- 11. Pannello connettori Vedere [Terminali a pagina 9](#page-8-0).
- 12. Jack alimentazione CA
- 13. Pannello di controllo esterno Vedere [Comandi e funzioni a pagina 10.](#page-9-0)
- 14. Apertura (fuoriuscita dell'aria)
- <span id="page-7-1"></span>15. Barra di sicurezza antifurto

### <span id="page-8-0"></span>**Terminali**

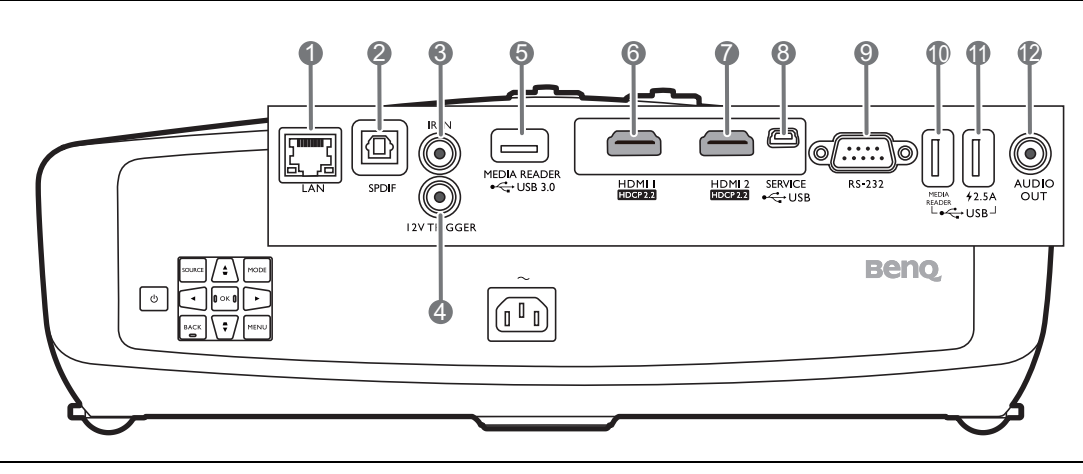

- 1. Jack ingresso RJ-45 LAN (10/100M)
- 2. Porta uscita audio SPDIF
- 3. Jack IR-IN

Per l'uso con una prolunga IR in modo da garantire una migliore ricezione del segnale dal telecomando.

- 4. Terminale uscita a 12 V CC Attiva i dispositivi esterni, ad esempio schermi elettrici o controllo delle luci, ecc.
- 5. Porta USB 3.0 Tipo A (MEDIA READER) Connette a una unità flash USB per la lettura dei file multimediali. Vedere [Presentazione](#page-22-0)  [da un Lettore multimediale a pagina 23](#page-22-0).
- 6. Porta ingresso HDMI (versione 2.0b)
- 7. Porta ingresso HDMI (versione 2.0b)
- 8. Porta USB Mini-B (per aggiornamenti firmware)
- 9. Porta di controllo RS-232
- 10. Porta USB 2.0 Tipo A (MEDIA READER) Connette a una unità flash USB per la lettura dei file multimediali. Vedere [Presentazione](#page-22-0)  [da un Lettore multimediale a pagina 23.](#page-22-0)
- 11. Porta USB 2.0 Tipo A (alimentazione 2,5 A)
- 12. Porta uscita audio

### <span id="page-9-0"></span>**Comandi e funzioni**

### Proiettore e telecomando

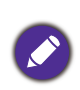

Tutti i dati descritti nel presente manuale sono disponibili sul telecomando o sul proiettore.

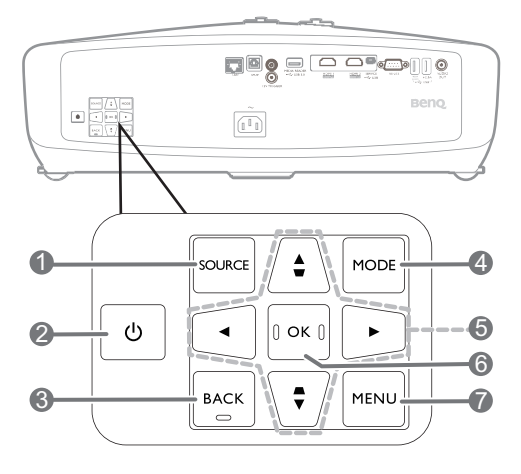

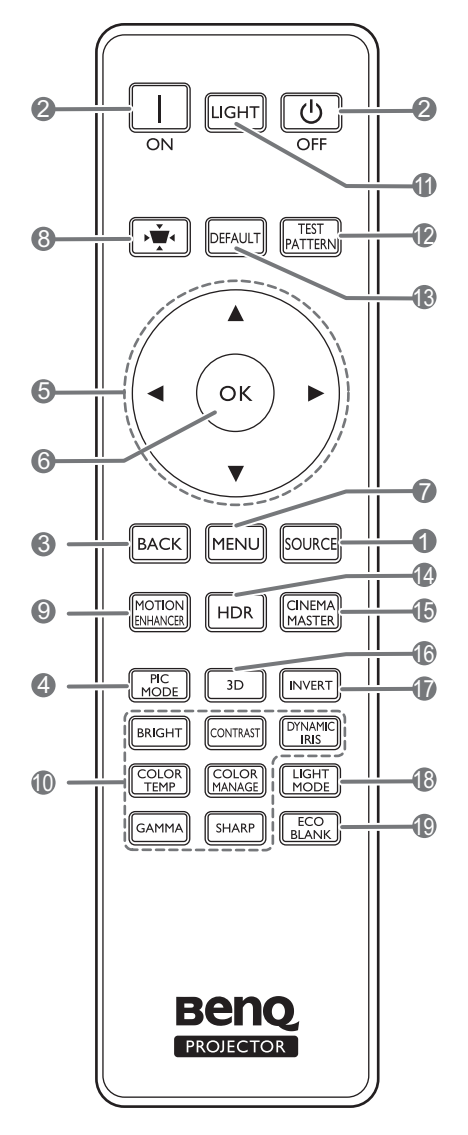

#### 1. **SOURCE**

Consente di visualizzare la barra per la selezione della sorgente.

#### 2. (<sup>I</sup>) ACCENSIONE

Consente di accendere il proiettore e di passare alla modalità standby.

#### **ON/ Off**

Consente di accendere il proiettore e di passare alla modalità standby.

#### 3. **BACK**

Consente di tornare al precedente menu OSD, di uscire e di salvare le impostazioni.

#### 4. **MODE**, **PIC MODE**

Consente di selezionare una modalità impostazione immagine disponibile quando il proiettore rileva un segnale valido.

5. Tasti freccia  $(\triangle, \blacktriangledown, \blacktriangle, \blacktriangleright)$ 

Quando il menu OSD (On-Screen Display) è attivo, i tasti freccia vengono utilizzati come tasti di direzione per selezionare le voci di menu ed effettuare le modifiche desiderate.

Tasti trapezio ( $\blacktriangle / \bigtriangledown$ ,  $\blacktriangledown / \bigtriangleup$ )

Consente di visualizzare la pagina di correzione trapezoidale.

#### **6. OK**

Consente di confermare la voce del menu OSD (On-Screen Display) selezionata.

#### 7. **MENU**

Consente di attivare il menu OSD (On-screen display).

8. Tasto correzione trapezio

Consente di visualizzare il menu di correzione del trapezio.

#### 9. **MOTION ENHANCER**

Consente di visualizzare il menu **Motion Enhancer 4K**.

#### 10. Tasti di regolazione della qualità dell'immagine (**BRIGHT**, **COLOR TEMP**, **GAMMA**, **CONTRAST**, **COLOR MANAGE**, **SHARP**, **DYNAMIC IRIS**)

Consente di visualizzare i menu per regolare i valori di qualità dell'immagine corretti.

#### 11. **LIGHT**

Consente di attivare la retroilluminazione del telecomando per alcuni secondi. Per tenere la retroilluminazione attiva, premere un qualsiasi altro tasto mentre è attiva. Premere nuovamente il tasto per disattivare la retroilluminazione.

#### 12. **TEST PATTERN**

Consente di visualizzare il testo del formato.

#### 13. **DEFAULT**

Consente di ripristinare la funzione corrente alle impostazioni predefinite di fabbrica.

#### 14. **HDR**

Consente di visualizzare il menu **HDR**.

#### 15. **CINEMAMASTER**

Consente di visualizzare il menu **CinemaMaster**.

Vedere [CinemaMaster a pagina 32](#page-31-0).

#### 16. **3D**

Consente di visualizzare il menu **3D**.

#### 17. **INVERT**

Quando l'immagine 3D è distorta, è possibile attivare questa funzione per scegliere tra l'immagine per l'occhio sinistro e quella per l'occhio destro per una visione 3D più confortevole.

#### 18. **LIGHT MODE**

Consente di selezionare una potenza lampada adeguata tra le modalità disponibili.

#### 19. **ECO BLANK**

Consente di nascondere l'immagine visualizzata sullo schermo.

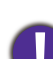

Non bloccare l'obiettivo di proiezione con oggetti durante il funzionamento del proiettore per evitare il rischio che gli oggetti si surriscaldino e si deformino o che si sviluppino incendi.

### Campo d'azione effettivo del telecomando

Affinché il telecomando funzioni correttamente, tenerlo con un'angolazione massima di 30 gradi rispetto al sensore IR del proiettore. La distanza tra il telecomando e il sensore non dovrebbe superare gli 8 metri ( $\sim$  26 piedi).

Accertarsi che tra il telecomando e il sensore IR sul proiettore non sia posizionato alcun oggetto che possa ostacolare i raggi infrarossi.

• Funzionamento del proiettore dalla parte anteriore

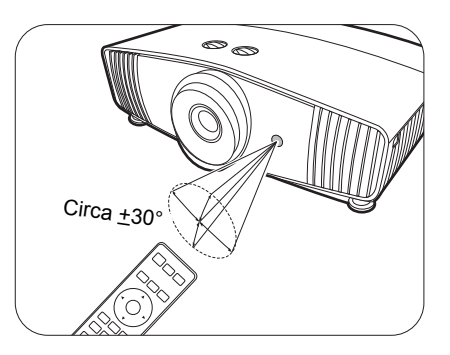

• Funzionamento del proiettore dalla parte superiore

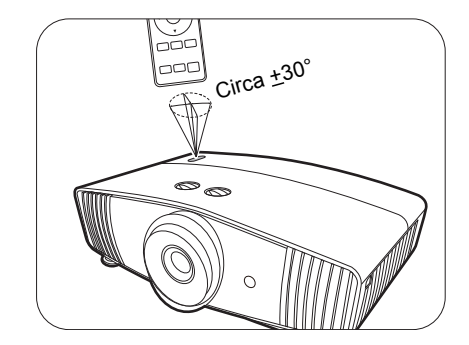

## <span id="page-11-0"></span>**Collocazione del proiettore**

### <span id="page-11-1"></span>**Scelta della posizione**

Prima di scegliere la posizione di installazione del proiettore, prendere in considerazione i seguenti fattori:

- Dimensione e posizione dello schermo
- Posizione della presa elettrica
- Posizione e distanza tra il proiettore e le altre apparecchiature

È possibile installare il proiettore nei seguenti modi.

#### 1. **Anteriore**

Scegliere questa posizione quando il proiettore è appoggiato su un tavolo e si trova di fronte allo schermo. Questa è la posizione più semplice del proiettore e consente una rapida configurazione e una migliore portabilità.

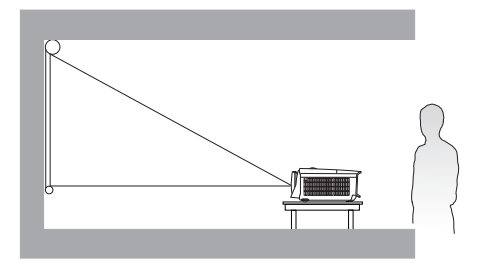

#### 2. **Posteriore soffitto**

Scegliere questa posizione quando il proiettore è montato capovolto sul soffitto e si trova dietro lo schermo. In questo caso, è necessario utilizzare un apposito schermo per retroproiezione e il kit di installazione a soffitto del proiettore BenQ.

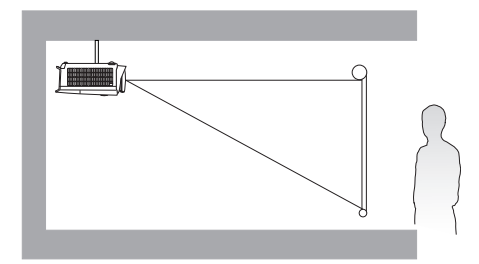

#### 3. **Anteriore soffitto**

Scegliere questa posizione quando il proiettore è montato capovolto sul soffitto e si trova di fronte allo schermo. Se si sceglie un montaggio a soffitto, acquistare il kit di installazione a soffitto del proiettore BenQ presso il rivenditore.

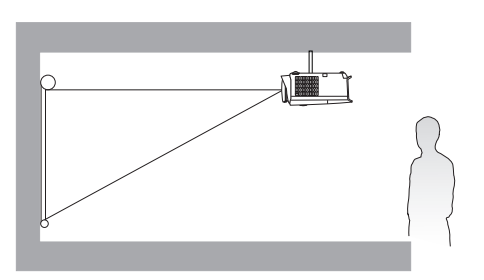

#### 4. **Posteriore**

Scegliere questa posizione quando il proiettore è appoggiato su un tavolo e si trova dietro lo schermo. In questo caso, è necessario utilizzare un apposito schermo per retroproiezione.

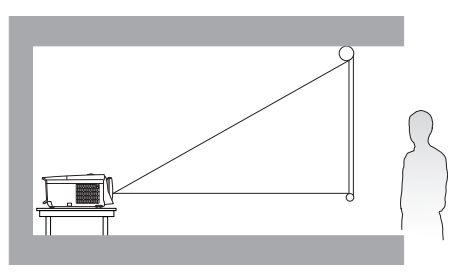

Una volta acceso il proiettore, passare a **INSTALLAZIONE** > **Posizione proiettore** e premere  $\blacktriangleleft$   $\blacktriangleright$  per selezionare un'impostazione.

### <span id="page-12-0"></span>**Scelta delle dimensioni desiderate per l'immagine proiettata**

La distanza dall'obiettivo del proiettore allo schermo, l'impostazione dello zoom e il formato video influiscono sulle dimensioni dell'immagine proiettata.

### Dimensioni di proiezione

• Le proporzioni dello schermo sono impostate su 16:9 e l'immagine proiettata è 16:9

<span id="page-12-1"></span>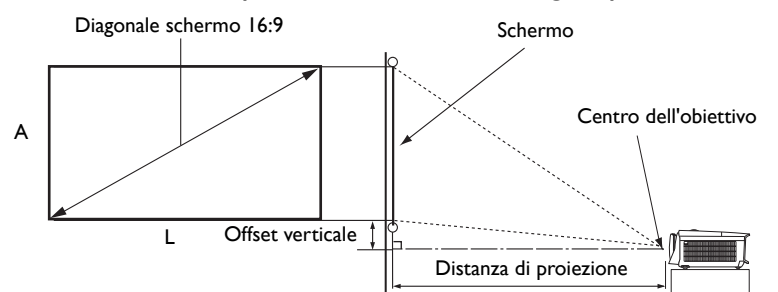

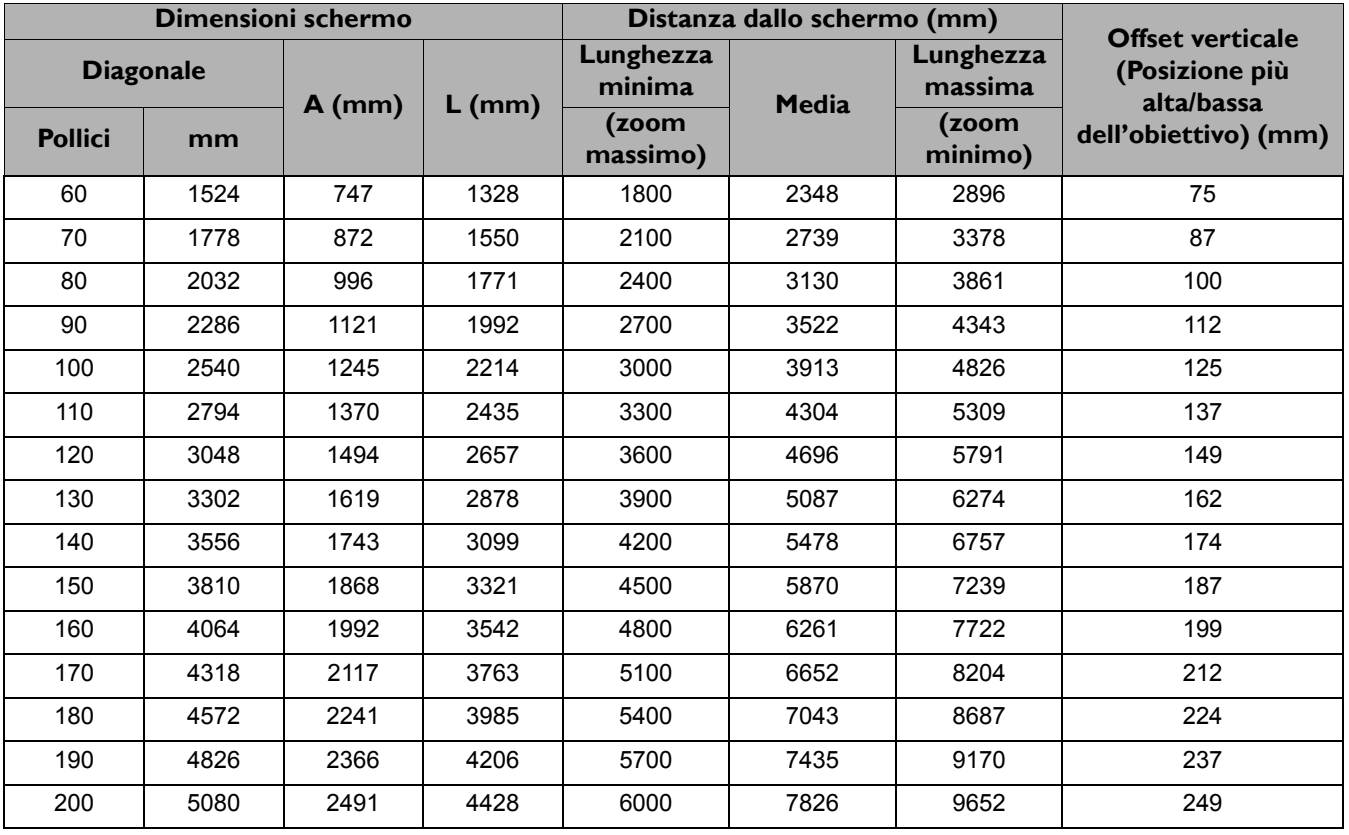

Ad esempio, se si sta utilizzando uno schermo da 120 pollici, la distanza di proiezione consigliata è 4696 mm.

Se la distanza di proiezione calcolata è pari a 500 cm, il valore corrispondente più simile, indicato nella colonna ["Distanza dallo schermo \(mm\)",](#page-12-1) sarà pari a 5087 mm. Secondo i valori riportati su questa riga, è necessario utilizzare uno schermo di 130" (circa 3,3 m).

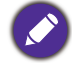

Tutte le misurazioni sono approssimative e possono variare dalle dimensioni effettive.

Se si desidera installare in modo permanente il proiettore, BenQ consiglia di controllare fisicamente le dimensioni delle immagini proiettate e la distanza utilizzando il proiettore sul posto prima di procedere all'operazione, in modo da valutare le caratteristiche ottiche del dispositivo. In questo modo è possibile determinare la posizione di montaggio più adatta all'installazione.

### <span id="page-13-0"></span>**Installazione del proiettore**

Se si desidera installare il proiettore, si consiglia vivamente di utilizzare il kit di installazione BenQ adatto al proiettore scelto e verificare che sia installato correttamente e in totale sicurezza.

Utilizzando un kit di installazione di un'altra marca, l'apparecchio potrebbe cadere a causa di un montaggio errato mediante l'uso di viti di lunghezza e diametro non adeguati, provocando pertanto seri danni.

### Prima di installare il proiettore

- Acquistare il kit di installazione del proiettore BenQ direttamente presso il rivenditore BenQ.
- BenQ consiglia di utilizzare anche un cavo di sicurezza per proteggere sia la base della staffa di montaggio che la barra di sicurezza sul proiettore. In questo modo, il proiettore rimane assicurato al soffitto anche nel caso il relativo attacco alla staffa di montaggio si allenti.
- Chiedere al rivenditore di procedere all'installazione. L'installazione del proiettore senza aiuto può causarne la caduta e lesioni.
- Intraprendere le procedure necessarie per evitare che il proiettore cada ad esempio durante un terremoto.
- La garanzia non copre qualsiasi danno al prodotto causato dall'installazione del proiettore con un kit di installazione non BenQ.
- Tenere in considerazione la temperatura dell'ambiente quando il proiettore viene installato a soffitto. Se vengono utilizzate apparecchiature per il riscaldamento, la temperatura attorno al soffitto potrebbe essere superiore a quella prevista.
- Leggere il manuale utente del kit di installazione per conoscere l'intervallo della coppia. L'uso di una coppia che supera l'intervallo consigliato può causare danni al proiettore e la caduta.
- Assicurarsi che la presa di corrente sia a un'altezza accettabile in modo da poter spegnere il proiettore con semplicità.

### Schema per l'installazione a soffitto

Vite per installazione a soffitto: M4 (Max. L = 25 mm; Min. L= 20 mm)

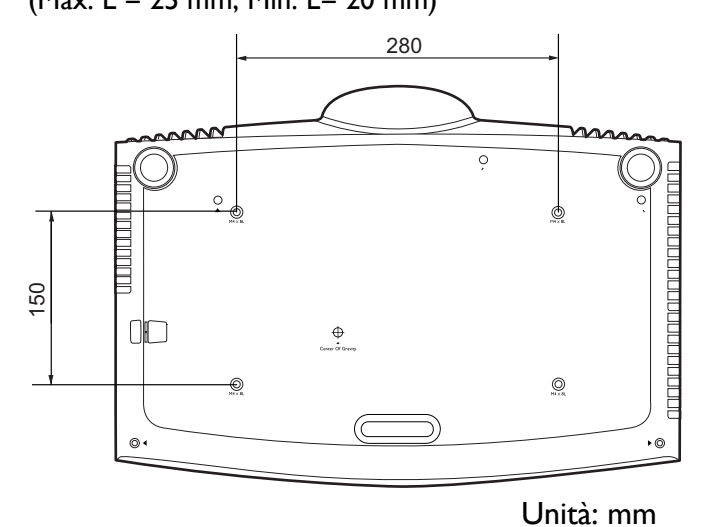

14 Collocazione del proiettore

### <span id="page-14-0"></span>**Regolazione della posizione del proiettore**

### Spostamento dell'obiettivo di proiezione

Il comando di spostamento dell'obiettivo garantisce flessibilità per l'installazione del proiettore. Inoltre consente il posizionamento del proiettore fuori dal centro dello schermo.

Il posizionamento dell'obiettivo viene espresso come percentuale dell'altezza e larghezza dell'immagine proiettata. È possibile utilizzare le manopole sul proiettore per spostare l'obiettivo di proiezione in qualsiasi direzione all'interno di un intervallo consentito in relazione alla posizione dell'immagine desiderata.

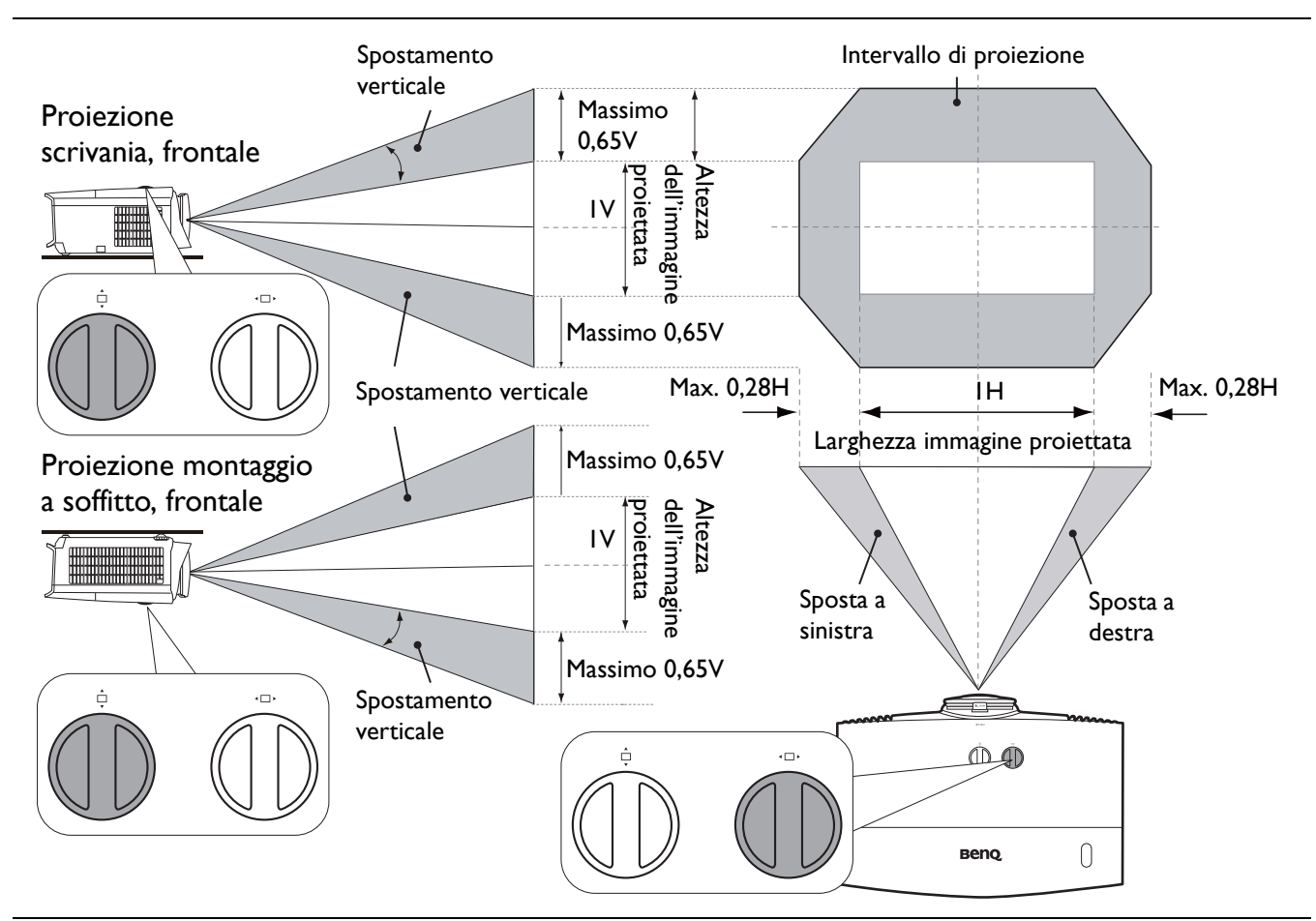

Per raggiungere la posizione di proiezione più alta o più bassa:

- 1. Spostare  $\stackrel{\triangle}{\Box}$  (Su/Giù).
- 2. Quando si ha la percezione di aver raggiunto il limite, spostare  $\triangleleft \Box$  verso sinistra o destra

e spostare nuovamente  $\Box$ .

- 
- 3. Ripetere il passaggio precedente fino a trovare la posizione più adatta.
	- La regolazione della posizione dell'obiettivo non sarà visibile in immagini con qualità degradata.
	- Smettere di ruotare la manopola di regolazione quando si sente un clic che indica che la manopola ha raggiunto il limite. Una rotazione eccessiva della manopola può causare danni.

### <span id="page-15-0"></span>**Regolazione dell'immagine proiettata**

### Regolazione dell'angolo di proiezione

Se il proiettore non è collocato su una superficie piana oppure lo schermo e il proiettore non sono perpendicolari l'uno all'altro, l'immagine proiettata assume una forma trapezoidale. È possibile ruotare i piedini di regolazione per definire con precisione l'angolo orizzontale.

Per ritrarre il piedino, avvitare il piedino di regolazione nella direzione contraria.

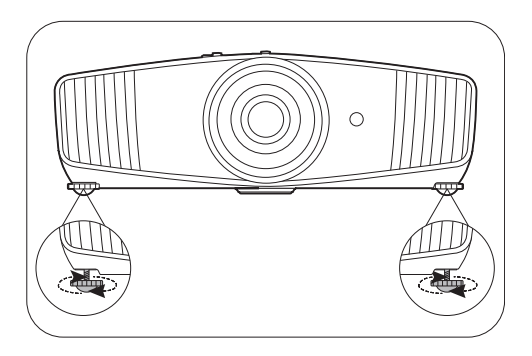

Non guardare nell'obiettivo del proiettore quando la lampada è accesa. La luce della lampada può provocare danni alla vista.

### Regolazione delle dimensioni e della nitidezza dell'immagine

1. L'anello di zoom dell'obiettivo consente di regolare le dimensioni dell'immagine proiettata.

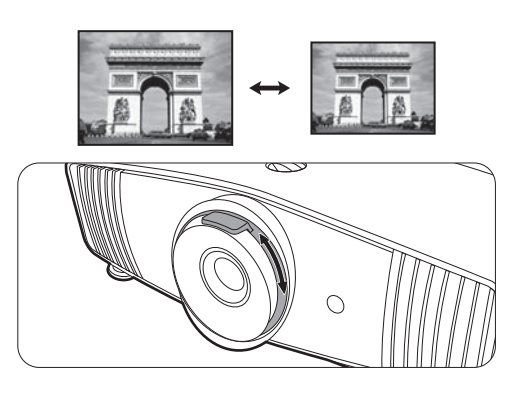

2. Ruotando l'anello di messa a fuoco, è possibile rendere più nitida l'immagine.

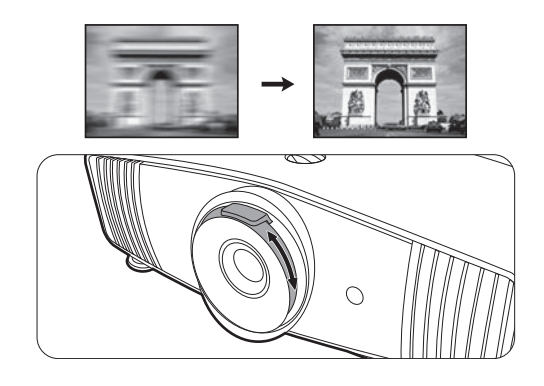

### <span id="page-15-1"></span>Correzione della distorsione trapezoidale

La distorsione trapezio si verifica quando l'immagine proiettata assume una forma trapezoidale a causa della proiezione angolata.

Per correggere manualmente il problema:

- 1. Premere  $\triangle/\square$  sul proiettore o  $\sqrt{\blacktriangle/\blacktriangle/\blacktriangledown}$  sul telecomando.
- 2. Quando viene visualizzata la pagina di correzione **Trapezio**, premere  $\triangle$ / $\nabla$  per correggere la distorsione nella parte superiore dell'immagine. Premere  $\Box/\blacktriangle$  per correggere la distorsione nella parte inferiore dell'immagine. Una volta completato, premere **BACK** per salvare e uscire.

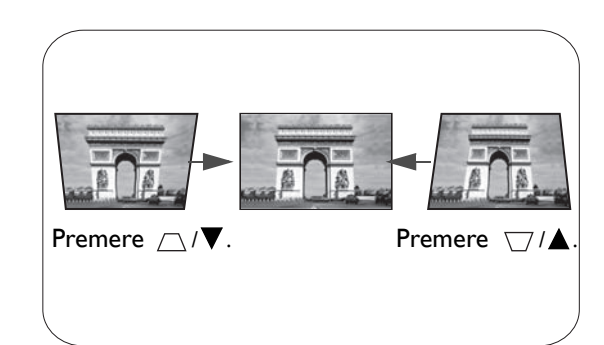

3. Per ripristinare la pagina di correzione **Trapezio**, premere **OK** per 2 secondi.

## <span id="page-16-0"></span>**Collegamento**

Quando si collega qualsiasi sorgente di segnale al proiettore, effettuare le seguenti operazioni:

- 1. Spegnere l'apparecchiatura prima di effettuare qualsiasi collegamento.
- 2. Utilizzare i cavi di segnale corretti per ciascuna origine.
- 3. Inserire saldamente i cavi.

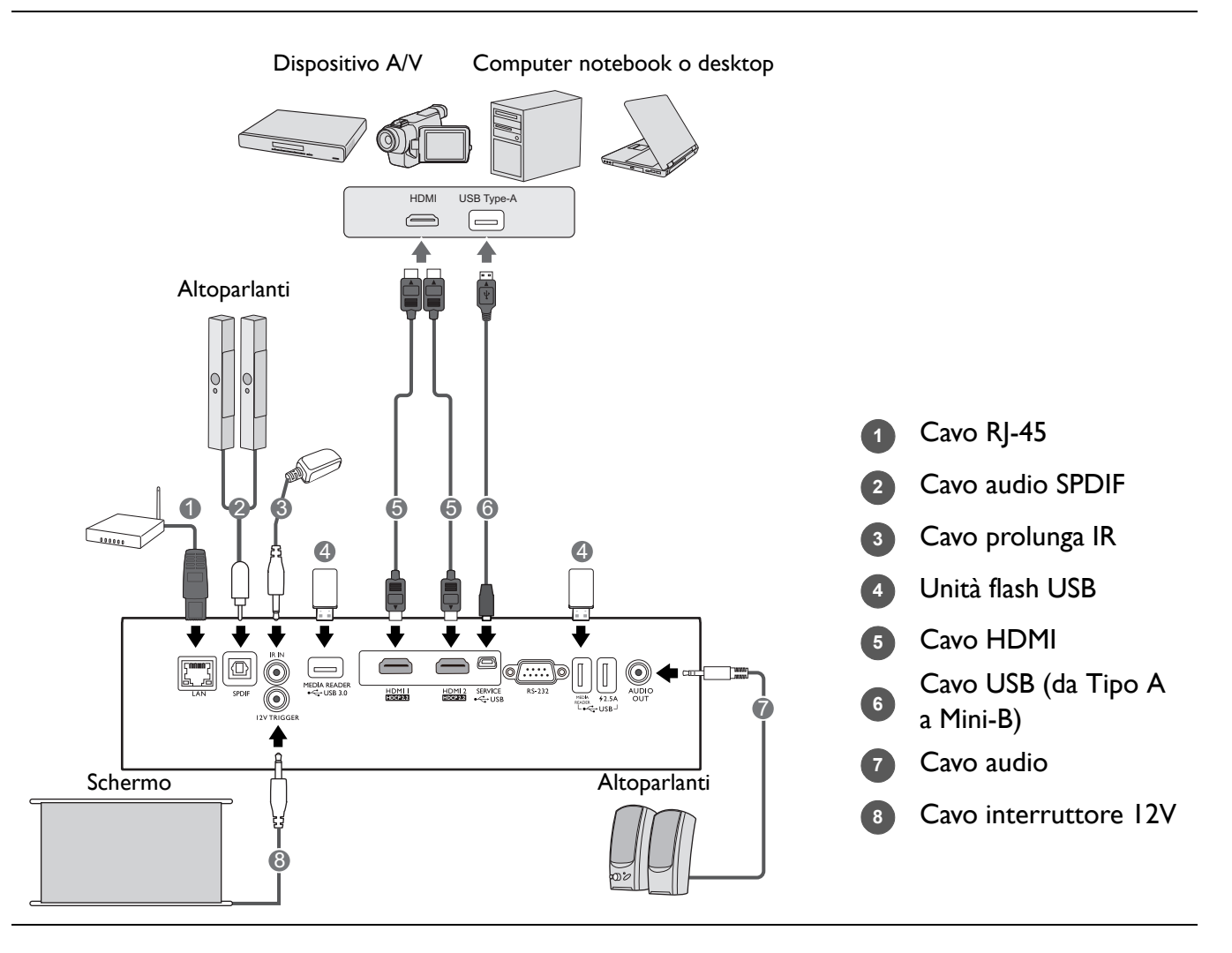

- Alcuni dei cavi usati nelle connessioni illustrate in precedenza potrebbero non essere forniti con il proiettore (vedere [Contenuto della confezione a pagina 7](#page-6-1)). È possibile acquistare tali cavi nei negozi di elettronica.
- Le illustrazioni per il collegamento sono solo di riferimento. I jack di collegamento posteriori disponibili sul proiettore variano in relazione al modello di proiettore.
- Molti notebook non attivano le porte video esterne quando vengono collegati a un proiettore. Di solito una combinazione di tasti, ad esempio FN + tasto funzione con il simbolo del monitor, attiva o disattiva lo schermo esterno. Premere contemporaneamente questo tasto e il tasto FN. Per informazioni sulle combinazioni dei tasti del notebook, consultare la relativa documentazione.
- Se l'immagine video selezionata non viene visualizzata dopo l'accensione del proiettore pur avendo selezionato la sorgente video corretta, verificare che il dispositivo sorgente sia acceso e funzioni correttamente. Verificare inoltre che i cavi di segnale siano stati collegati correttamente.

## <span id="page-17-0"></span>**Operazione**

### <span id="page-17-1"></span>**Avvio del proiettore**

- 1. Collegare il cavo di alimentazione. Accendere l'interruttore per attivare la presa di alimentazione (dove applicabile). L'indicatore di accensione sul proiettore si illumina di colore arancione una volta che viene applicata l'alimentazione.
- 2. Premere  $\binom{1}{2}$  sul proiettore o sul telecomando per avviare il proiettore. Quando il proiettore viene acceso, la spia di alimentazione lampeggia e si accende in verde.

La procedura di avvio dura circa 30 secondi. Nell'ultima fase di avvio, viene proiettata una schermata di avvio.

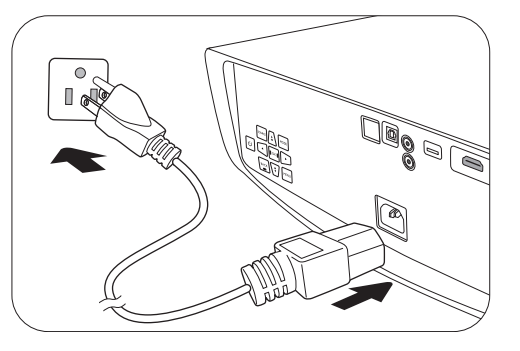

Se necessario, ruotare l'anello di messa a fuoco per regolare la nitidezza dell'immagine.

- 3. Se è la prima volta che si accende il proiettore, viene visualizzata la procedura guidata di impostazione per aiutare nel processo di impostazione del proiettore. Se è già stata eseguita l'impostazione, ignorare questo passaggio e passare al passaggio successivo.
	- Utilizzare i tasti freccia ( **/ //** ) sul proiettore o sul telecomando per scorrere gli elementi del menu.
	- Usare **OK** per confermare l'elemento del menu selezionato.

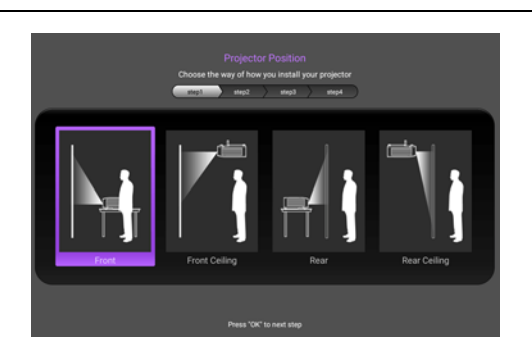

Passaggio 2: Specificare la **Lingua** dell'OSD.

Specificare la **Posizione proiettore**.

Per ulteriori informazioni sulla posizione del proiettore, consultare [Scelta della posizione](#page-11-1).

Passaggio 1:

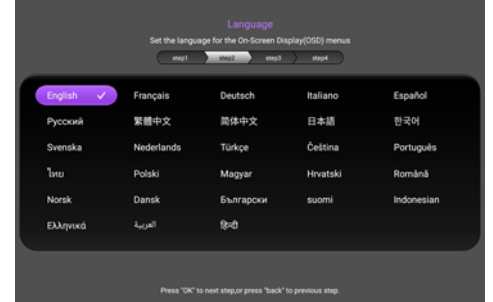

Passaggio 3:

Specificare la **Trapezio**.

Per ulteriori informazioni sulla correzione trapezoidale, vedere [Correzione della distorsione](#page-15-1)  [trapezoidale.](#page-15-1)

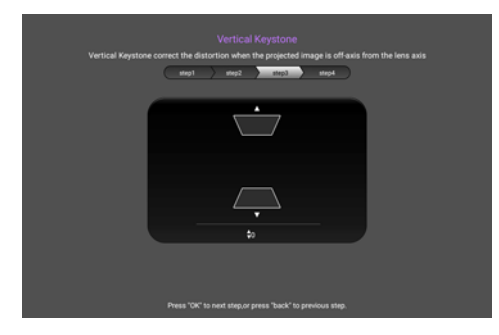

Passaggio 4:

Specificare la **Origine aut**.

Selezionare **On** per consentire al proiettore di cercare automaticamente i segnali disponibili quando il proiettore è acceso.

A questo punto l'impostazione iniziale è completa.

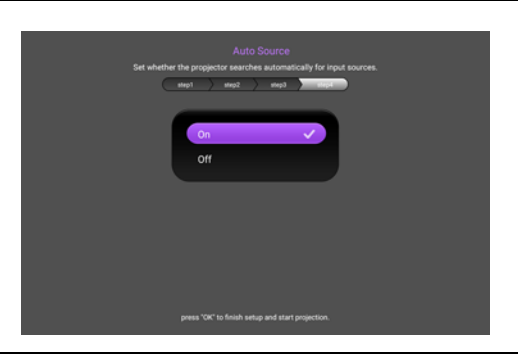

- 4. Se viene richiesta una password, premere i tasti freccia per immettere una password a 6 cifre. Vedere [Uso della funzione di protezione mediante password a pagina 21](#page-20-1).
- 5. Accendere tutte le apparecchiature collegate.
- 6. Il proiettore avvia la ricerca dei segnali di ingresso. Viene visualizzato il segnale di ingresso corrente sottoposto a scansione. Se il proiettore non rileva un segnale valido, il messaggio "Nessun segnale" rimane visualizzato finché il proiettore non rileva un segnale di ingresso.

È anche possibile premere **SOURCE** per selezionare il segnale di ingresso desiderato. Vedere [Commutazione del segnale di ingresso a pagina 22](#page-21-0).

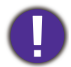

• Utilizzare esclusivamente accessori originali (p.e. cavo di alimentazione) per evitare situazioni pericolose ad esempio folgorazioni e incendio.

- Se il proiettore è ancora caldo a causa di un'attività precedente, viene attivata la ventola di raffreddamento per circa 90 secondi prima dell'accensione della lampada.
- Le schermate della Procedura guidata di impostazione sono solo di riferimento, e possono differire dal design attuale.
- Se la frequenza/risoluzione del segnale di ingresso supera il campo d'azione del proiettore, viene visualizzato il messaggio "Fuori campo" sullo schermo. Passare a un segnale di ingresso compatibile con la risoluzione del proiettore oppure impostare un valore più basso per il segnale di ingresso. Vedere [Tabella dei tempi a pagina 49.](#page-48-0)
- Nel caso in cui non venga rilevato alcun segnale nell'arco di 3 minuti, il proiettore entrerà automaticamente in modalità risparmio.

### <span id="page-19-0"></span>**Uso dei menu**

Il proiettore è dotato di menu OSD (On-Screen Display) che consentono di effettuare regolazioni e selezionare varie impostazioni.

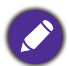

Le schermate dell'OSD di seguito sono solo di riferimento, e possono differire dal design attuale.

Di seguito una panoramica del menu OSD.

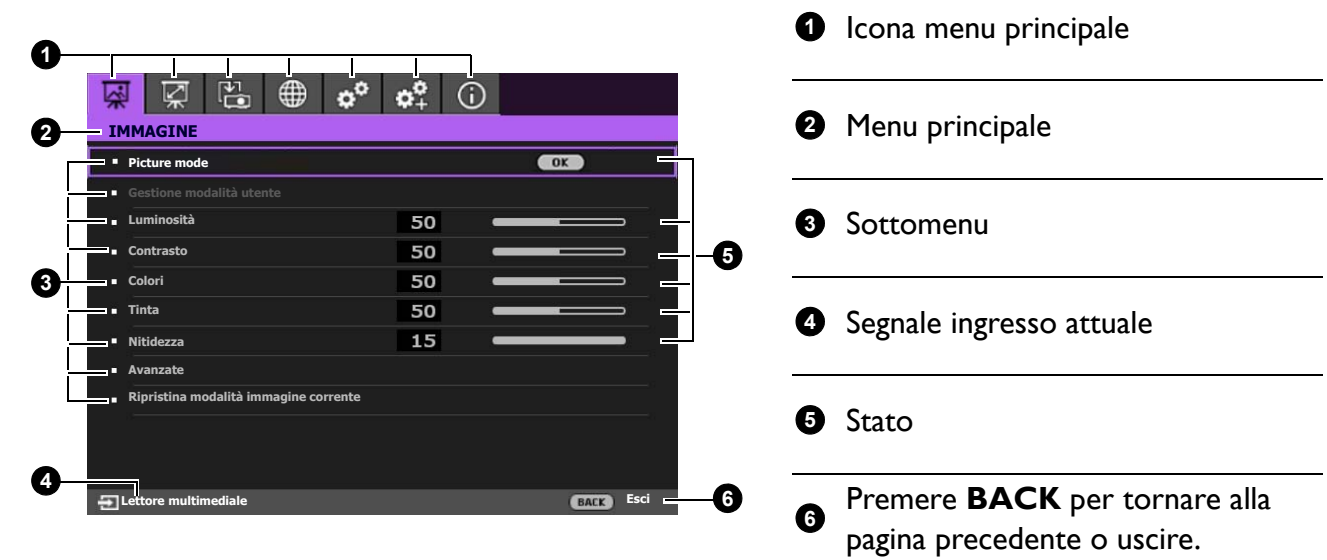

Per accedere dal menu OSD, premere **MENU** sul proiettore o sul telecomando.

- Utilizzare i tasti freccia ( $\triangle$ / $\blacktriangledown$ / $\triangle$ / $\blacktriangleright$ ) sul proiettore o sul telecomando per scorrere gli elementi del menu.
- Usare **OK** sul proiettore o sul telecomando per confermare l'elemento del menu selezionato.

### <span id="page-20-0"></span>**Protezione del proiettore**

#### Uso di un cavo blocco di sicurezza

Il proiettore deve essere installato in un luogo sicuro per evitarne il furto. In caso contrario, acquistare un cavo di sicurezza per proteggere il proiettore. La barra di sicurezza si trova sul lato destro del proiettore. Consultare l'elemento [15](#page-7-1) a [pagina 8.](#page-7-0) Inserire un cavo di sicurezza nell'apertura sulla barra di sicurezza e fissarlo a un mobile incassato o pesante.

### <span id="page-20-1"></span>Uso della funzione di protezione mediante password

#### Impostazione della password

- 1. Andare su **CONFIGURAZ. SISTEMA: AVANZATA** > **Password**. Premere **OK**. Viene visualizzata la pagina **PASSWORD**.
- 2. Evidenziare **Modifica password** e premere **OK**.
- 3. I quattro tasti freccia  $(\triangle, \triangleright, \triangleright, \triangleleft)$  rappresentano rispettivamente 4 cifre (1, 2, 3, 4). In relazione alla password che si desidera impostare, premere i tasti freccia per inserire la password a sei cifre.
- 4. Immettere nuovamente la nuova password per confermare. Dopo l'impostazione, il menu OSD torna alla pagina **PASSWORD**.

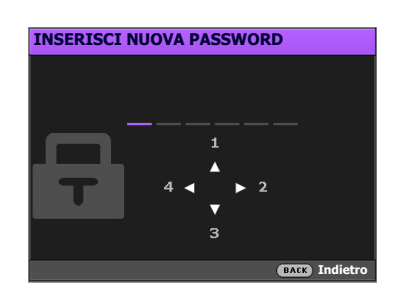

- 5. Per attivare la funzione **Blocco accensione**, premere **A/v** per evidenziare **Blocco accensione** e premere  $\triangleleft$  per selezionare **On**. Inserire nuovamente la password.
	- Le cifre inserite vengono visualizzate sullo schermo come asterischi. Annotare la password scelta e conservarla in luogo sicuro in modo da averla disponibile qualora si dovesse dimenticare.
	- Dopo aver impostato la password e attivato il blocco accensione, è necessario inserire la password ogni volta che si desidera utilizzare il proiettore.

#### Se si dimentica la password

Se viene inserita la password errata, viene visualizzato un messaggio di errore e, successivamente, il messaggio **INSERISCI PASSWORD ATTUALE**. Se proprio non si ricorda la password, è possibile usare la procedura di recupero della password. Vedere [Procedura di richiamo della](#page-20-2)  [password a pagina 21.](#page-20-2)

Se si inserisce una password errata 5 volte di seguito, il proiettore si spegne automaticamente.

#### <span id="page-20-2"></span>Procedura di richiamo della password

- 1. Tenere premuto **OK** per 3 secondi. Il proiettore visualizza un numero codificato sullo schermo.
- 2. Annotare il numero e spegnere il proiettore.
- 3. Rivolgersi al centro di assistenza BenQ più vicino per decodificare il numero. È possibile che venga richiesta la documentazione relativa all'acquisto per verificare che non si tratti di utenti non autorizzati.

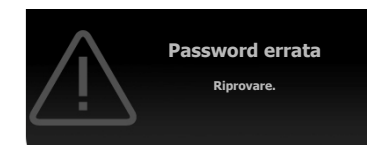

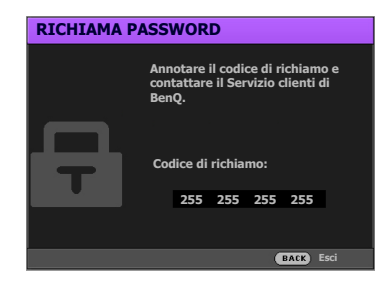

#### Modifica della password

- 1. Andare su **CONFIGURAZ. SISTEMA: AVANZATA** > **Password** > **Modifica password**.
- 2. Premere **OK**. Viene visualizzato il messaggio **INSERISCI PASSWORD ATTUALE**.
- 3. Inserire la vecchia password.
	- Se la password è corretta, viene visualizzato un altro messaggio **INSERISCI NUOVA PASSWORD**.
	- Se la password non è corretta, viene visualizzato un messaggio di errore, quindi viene visualizzato il messaggio **INSERISCI PASSWORD ATTUALE** per un secondo tentativo. Premere il pulsante **BACK** per annullare la modifica o inserire un'altra password.
- 4. Inserire una nuova password.
- 5. Immettere nuovamente la nuova password per confermare.

#### Disattivazione della funzione password

Per disattivare la protezione con password, andare su **CONFIGURAZ. SISTEMA: AVANZATA** > **Password > Blocco accensione** e premere  $\triangleleft$  per selezionare **Off.** Viene visualizzato il messaggio **INSERISCI PASSWORD ATTUALE**. Inserire la password attuale.

- Se la password è corretta, il menu OSD torna alla pagina **PASSWORD**. Alla successiva accensione del proiettore, non è necessario inserire la password.
- Se la password non è corretta, viene visualizzato un messaggio di errore, quindi viene visualizzato il messaggio **INSERISCI PASSWORD ATTUALE** per un secondo tentativo. Premere il pulsante **BACK** per annullare la modifica o inserire un'altra password.

Anche se la funzione della password è disattivata, è necessario conservare la vecchia password se si desidera riattivare la funzione tramite l'inserimento della vecchia password.

### <span id="page-21-0"></span>**Commutazione del segnale di ingresso**

Il proiettore può essere collegato contemporaneamente a più apparecchiature. Tuttavia, è possibile visualizzare solo un'apparecchiatura alla volta. Quando viene avviato, il proiettore ricerca automaticamente i segnali disponibili.

Assicurarsi che il menu **CONFIGURAZ. SISTEMA: DI BASE** > **Origine aut** sia **On** se si desidera che il proiettore effettui la ricerca automatica dei segnali.

Per selezionare la sorgente:

- <span id="page-21-1"></span>1. Premere **SOURCE**. Viene visualizzata la barra per la selezione della sorgente.
- <span id="page-21-2"></span>2. Premere *▲/v* finché non viene selezionato il segnale desiderato e premere **OK**.

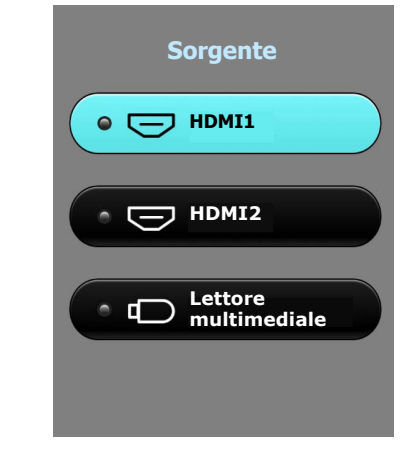

Una volta rilevato, viene visualizzata l'immagine dalla sorgente selezionata. Se più di un apparecchiatura è collegata con il proiettore, ripetere le operazioni [1-](#page-21-1)[2](#page-21-2) per cercare un nuovo segnale.

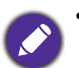

- Il livello di luminosità dell'immagine proiettata cambia di conseguenza quando si passa da un segnale di input all'altro.
- Per ottenere i migliori risultati di visualizzazione dell'immagine, si deve selezionare ed utilizzare un segnale di input che trasmette alla risoluzione nativa del proiettore. Le altre risoluzioni saranno adattate dal proiettore a seconda dell'impostazione "rapporto", che potrebbe provocare la distorsione dell'immagine o perdita di nitidezza. Vedere [Rapporto a pagina 35](#page-34-1).

### <span id="page-22-0"></span>**Presentazione da un Lettore multimediale**

Le porte MEDIA READER (USB) sul proiettore consentono di scorrere i file immagine e i documenti salvati su un'unità flash USB collegata al proiettore. Questa funzione consente di fare a meno dell'origine computer.

### Formati file supportati

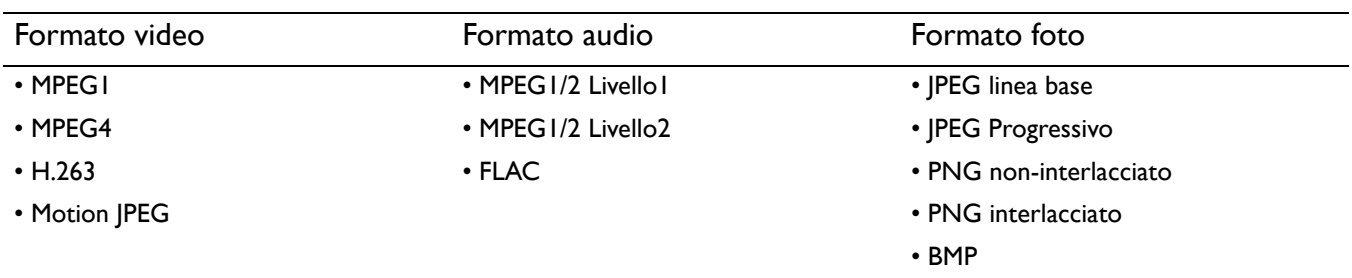

### Visualizzazione dei file

- 1. Collegare una unità flash USB a una delle porte **MEDIA READER** sul retro del proiettore.
- 2. Premere **SOURCE** e selezionare **Lettore multimediale**. Il proiettore visualizza la pagina principale del lettore multimediale integrato.
- 3. Premere  $\triangle$ / $\blacktriangleright$ / $\blacktriangledown$ / $\blacktriangleleft$  per selezionare e premere **OK** per accedere alla sottocartella o visualizzare un file.
- 4. Una volta visualizzato il file, premere OK e  $\triangle$ / $\blacktriangleright$ / $\blacktriangledown$ / $\blacktriangleleft$  per svolgere altre azioni, o premere BACK per tornare alla pagina precedente.

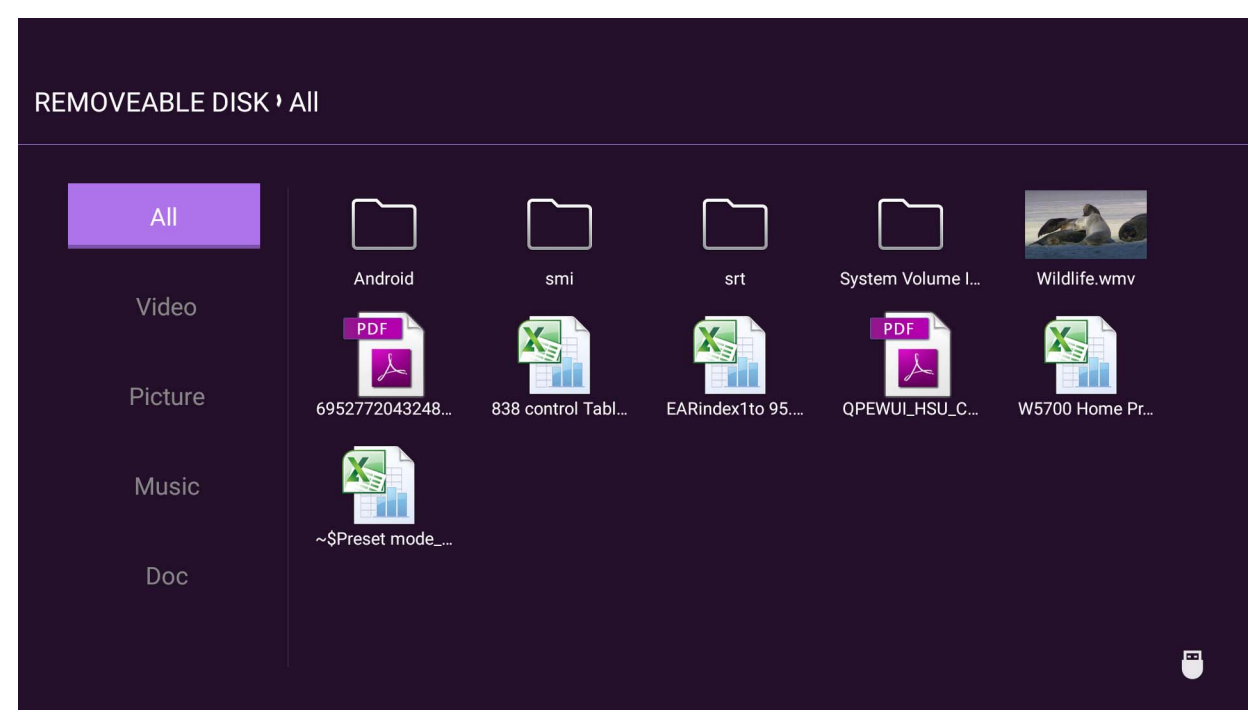

### • Funzioni del pulsante per visualizzare i video clip

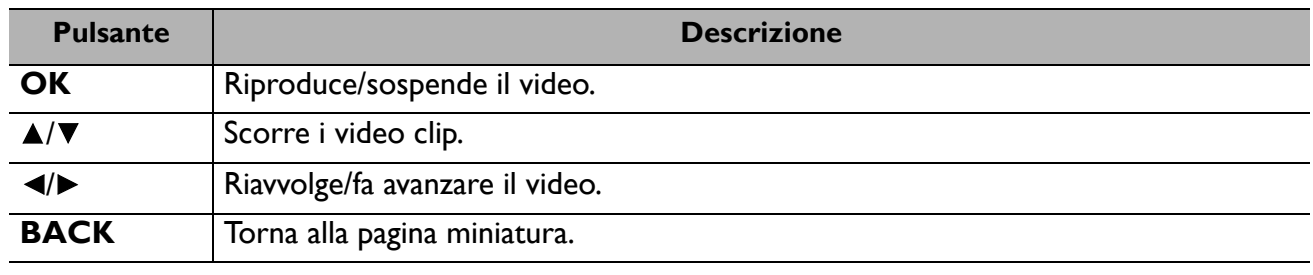

• Funzioni pulsante per visualizzare le foto

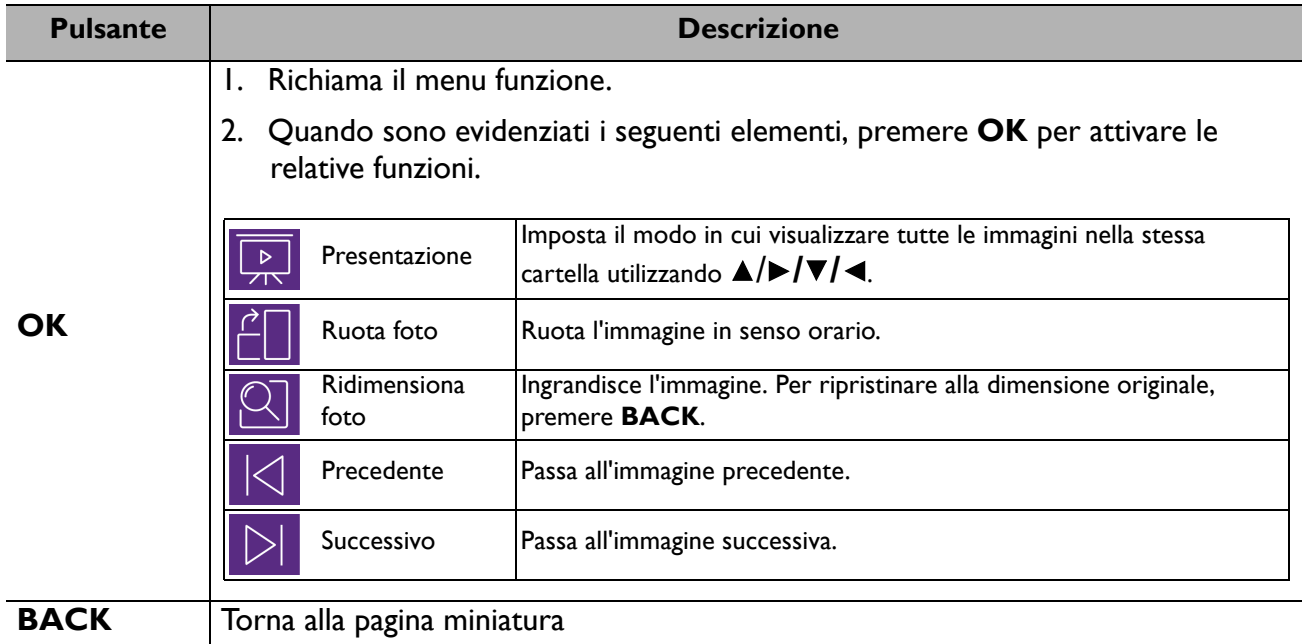

• Funzioni del pulsante per la riproduzione della musica

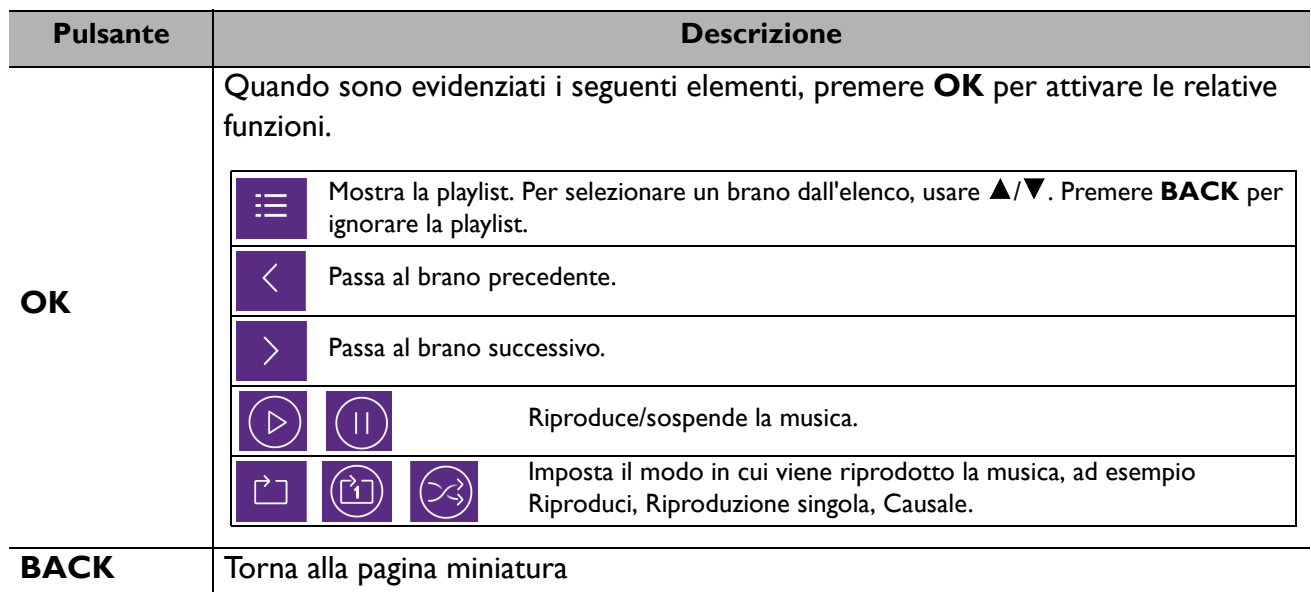

• Funzioni pulsante per visualizzare i documenti

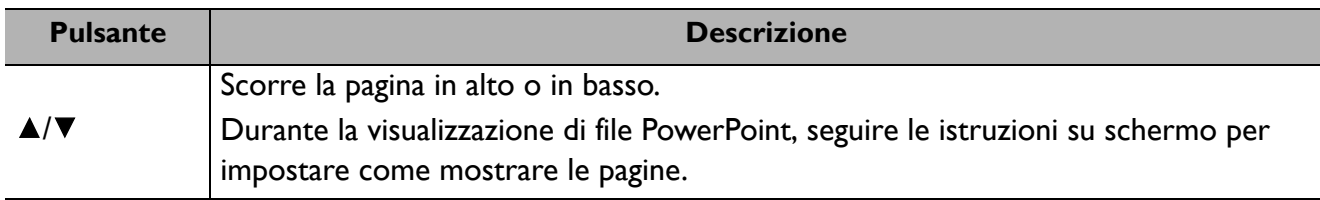

### <span id="page-24-0"></span>**Aggiornamento firmware**

Per garantire una elaborazione più fluida, svolgere i seguenti passaggi prima di aggiornare il firmware.

- 1. Controllare e annotare la versione del firmware dal menu **INFORMAZIONI** > **Versione firmware**. 2. Contattare il centro assistenza BenQ per fornire il numero di versione e verificare che non siano presenti problemi di compatibilità del firmware nel proiettore.
- 1. Andare sul sito web BenQ e accedere alla **Product page (Pagina prodotto)** > **Support (Supporto)** > **Software** per scaricare il file firmware più recente.
- 2. Decomprimere il file scaricato, trovare e salvare il file "update\_signed.zip" su una unità flash USB.
- 3. Collegare l'unità flash USB al jack USB 3.0 sul retro del proiettore.

- 4. Passare al menu **CONFIGURAZ. SISTEMA: AVANZATA** > **Aggiornamento firmware** e premere **OK**.
- 囨  $\nabla$   $\mathbb{E}$   $\boldsymbol{\mathfrak{s}}^{\bullet}$   $\blacksquare$ ol l **CONFIGURAZ. SISTEMA: AVANZATA Impostazioni lampada Password Blocco tasti Off Indicatore LED On Riprist. tutte imp. Aggiornamento firmware**  $\overline{\text{C}}$  ok **Nessun segnale Esci**<br> **Nessun segnale Esci**<br> **Excited Esci**<br> **Excited Esci**

 $\implies$ 

 $HDMI$ 

16

(O) **I2V TRIGGER**  MEDIA READER

1. .  $\overline{\Psi}$  ē

SERVICE<br>CUSB HDMI 2

∈

- 5. Selezionare **Sì** per aggiornare la versione del firmware. Tenere il proiettore acceso durante l'aggiornamento del firmware.
- 6. Quando viene visualizzato questo messaggio, l'aggiornamento del firmware è completo.

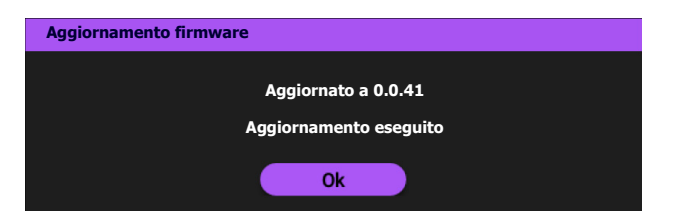

### <span id="page-25-0"></span>**Spegnimento del proiettore**

- 1. Premere  $\bigcirc$  e sullo schermo viene visualizzato un messaggio di richiesta conferma. Se non si risponde entro qualche secondo, il messaggio scompare.
- 2. Premere nuovamente  $\bigcup$ . L'indicatore di alimentazione lampeggia in arancione, la lampada di proiezione si spegne mentre le ventole continuano a girare per circa 90 secondi per raffreddare il proiettore.
- 3. Una volta terminato il processo di raffreddamento, la spia di alimentazione è a luce fissa arancione e le ventole si fermano. Scollegare il cavo di alimentazione dalla presa a muro.

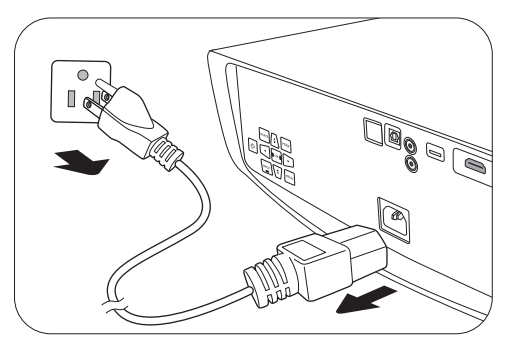

- Per evitare che la lampada possa danneggiarsi, durante il processo di raffreddamento il proiettore non risponde a nessun comando.
- Evitare di accendere il proiettore subito dopo averlo spento poiché il calore eccessivo può ridurre la vita della lampada.
- La durata della lampada varia in relazione alle condizioni ambientali e all'uso.

## <span id="page-26-0"></span>**Funzionamento dei menu**

### <span id="page-26-1"></span>**Menu**

I menu dell'OSD (On-Screen Display) variano a seconda del tipo di segnale selezionato e il modello di proiettore che si sta usando.

Le voci dei menu sono disponibili quando il proiettore rileva almeno un segnale valido. Se non ci sono apparecchiature collegate al proiettore o non viene rilevato alcun segnale è possibile accedere solo ad alcune voci di menu.

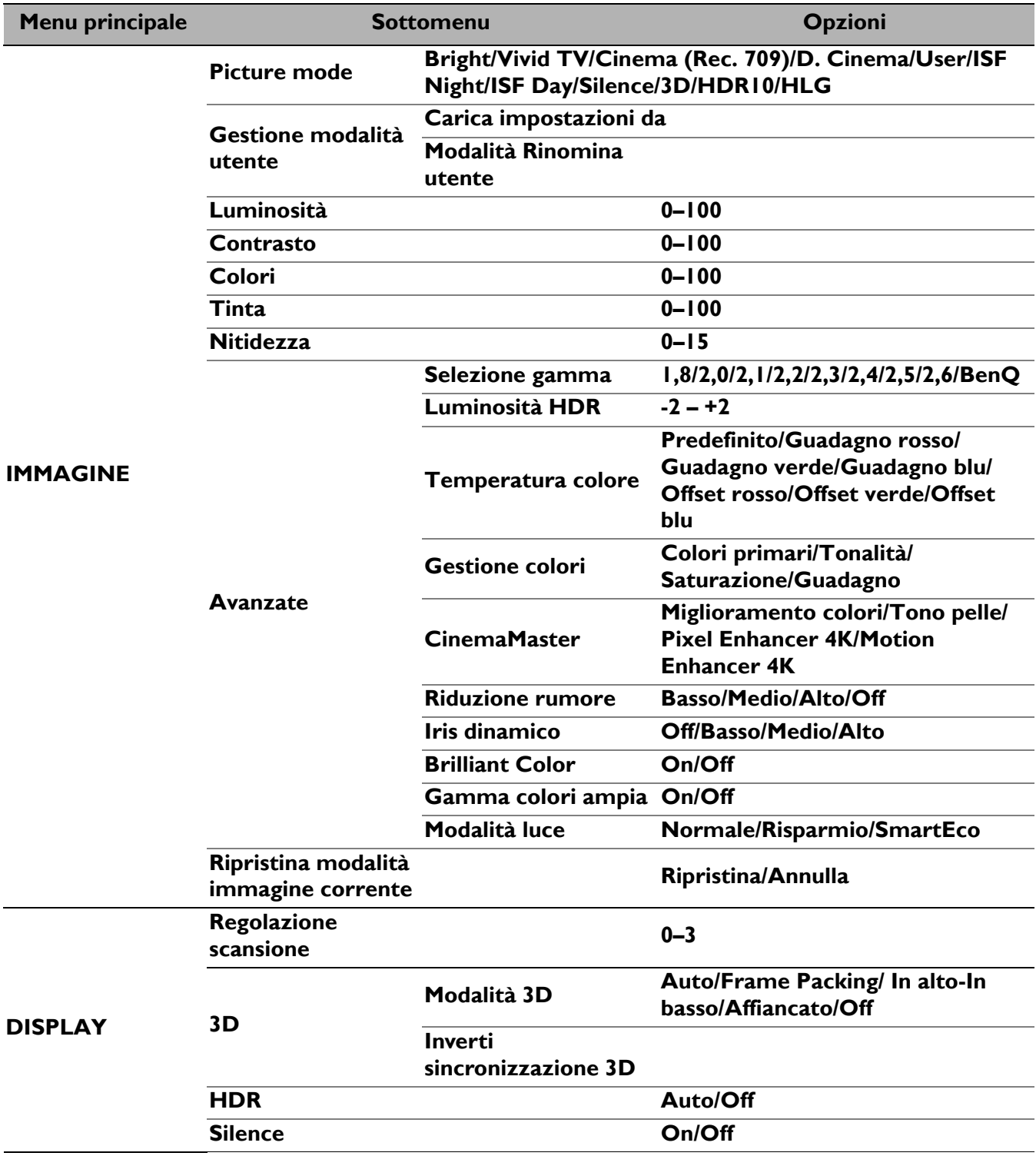

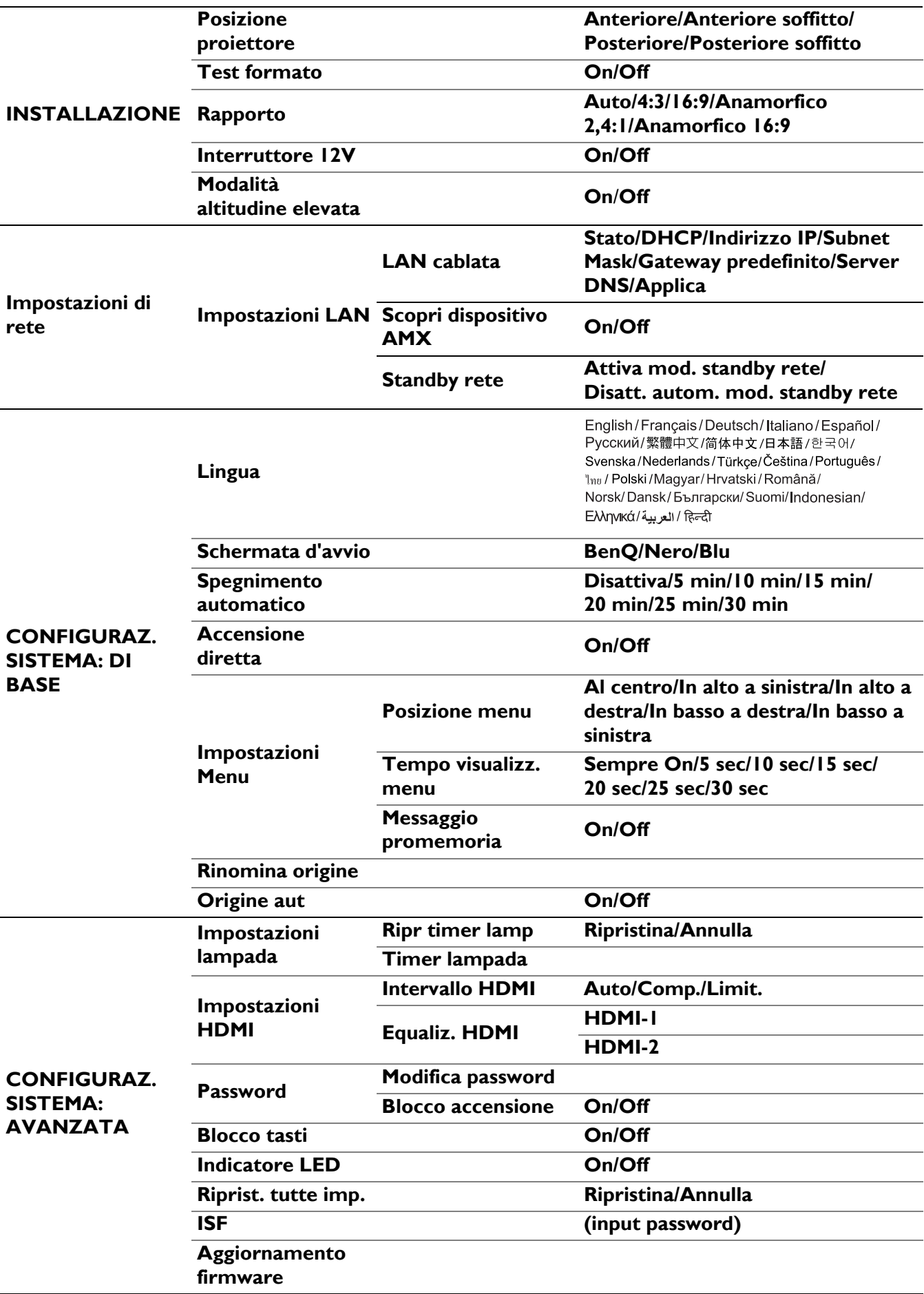

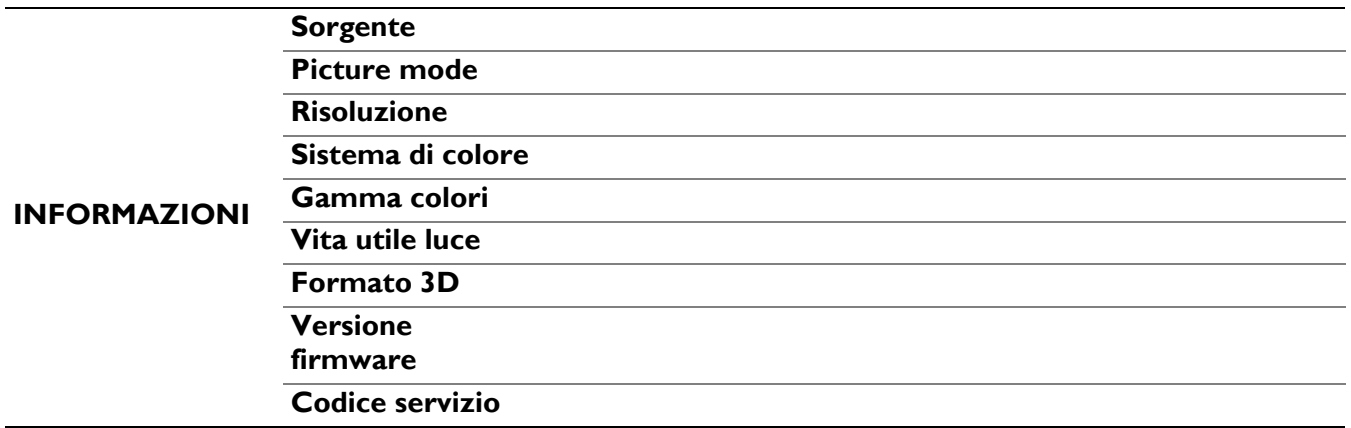

### <span id="page-28-0"></span>**Menu IMMAGINE**

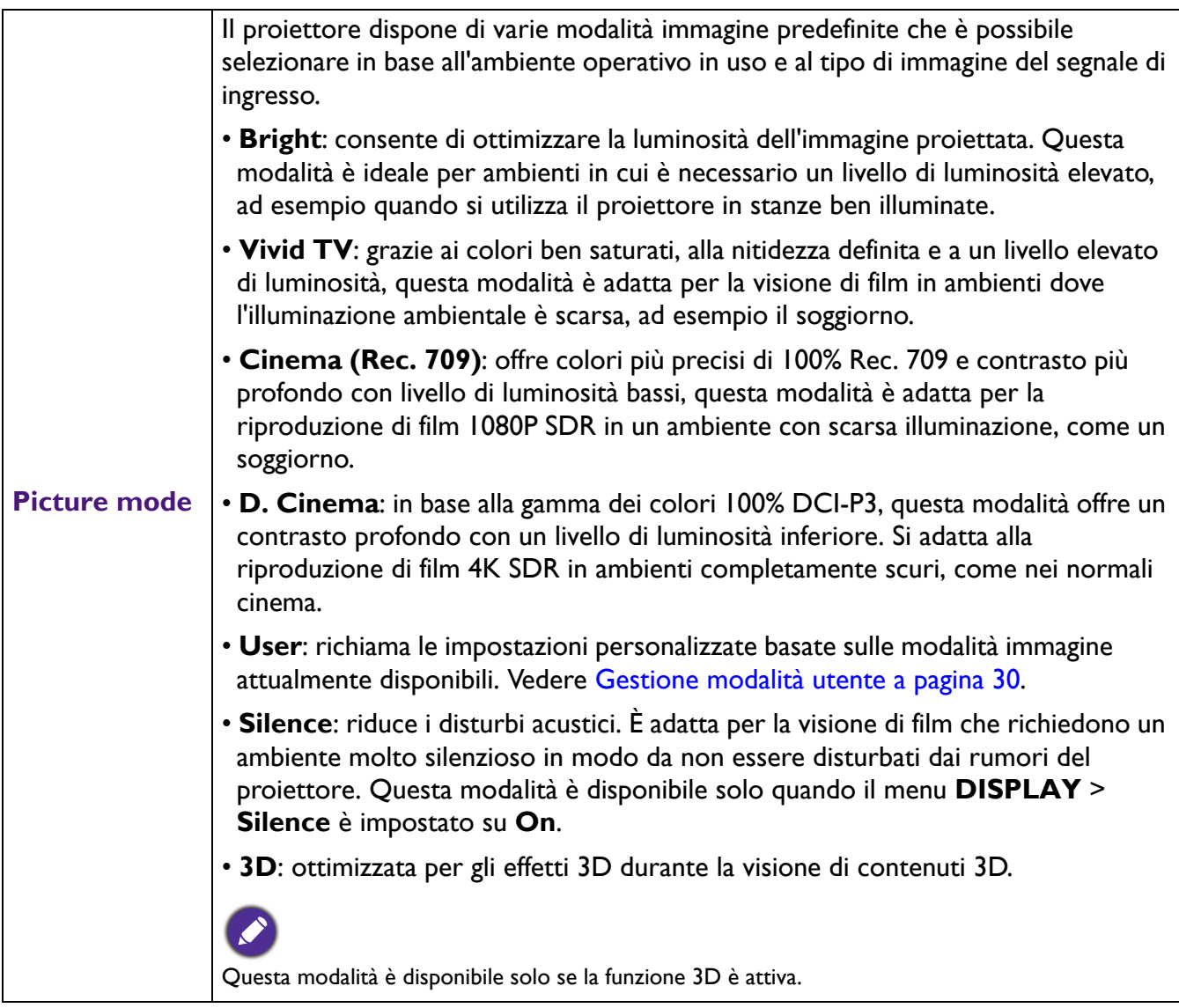

<span id="page-29-0"></span>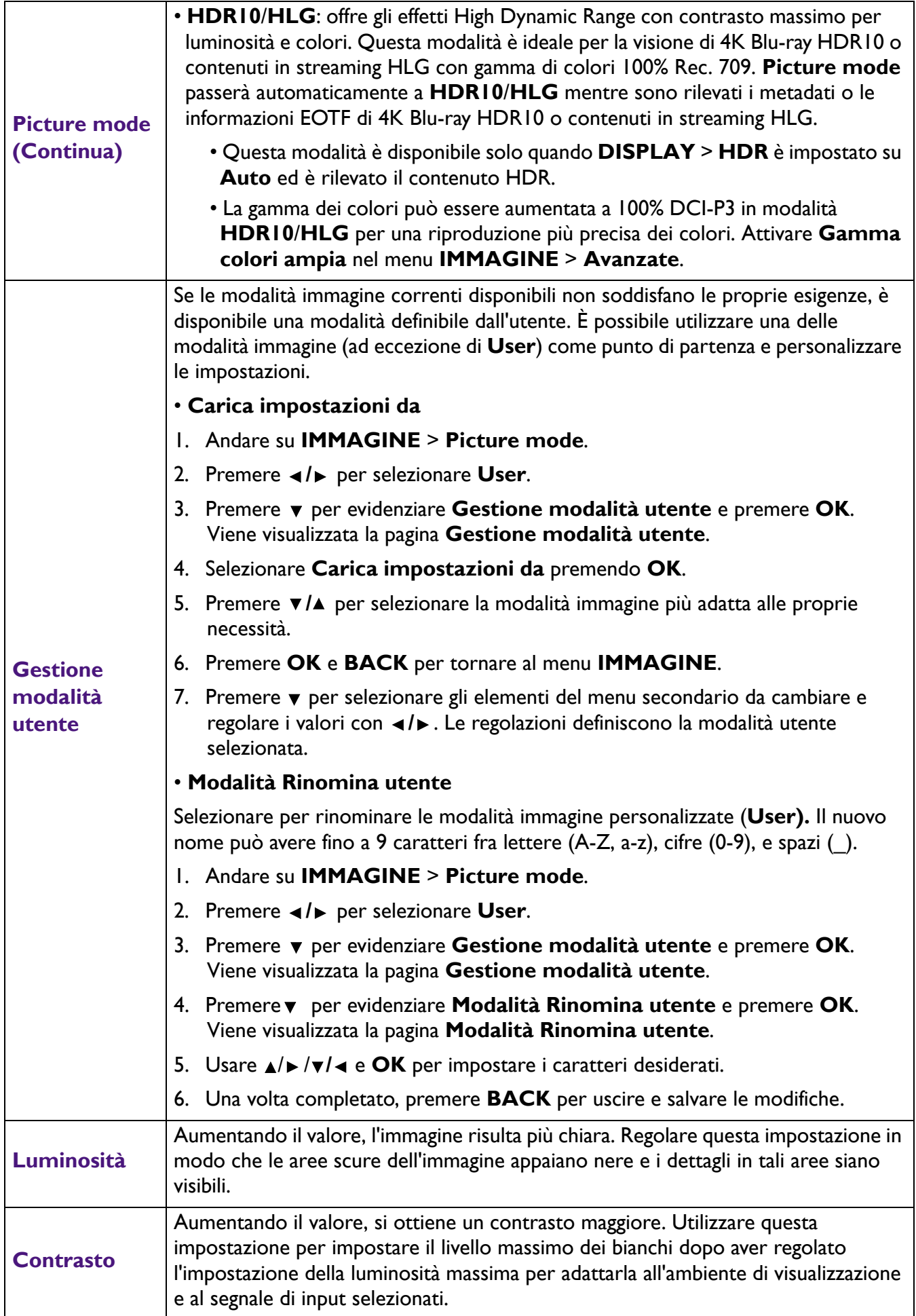

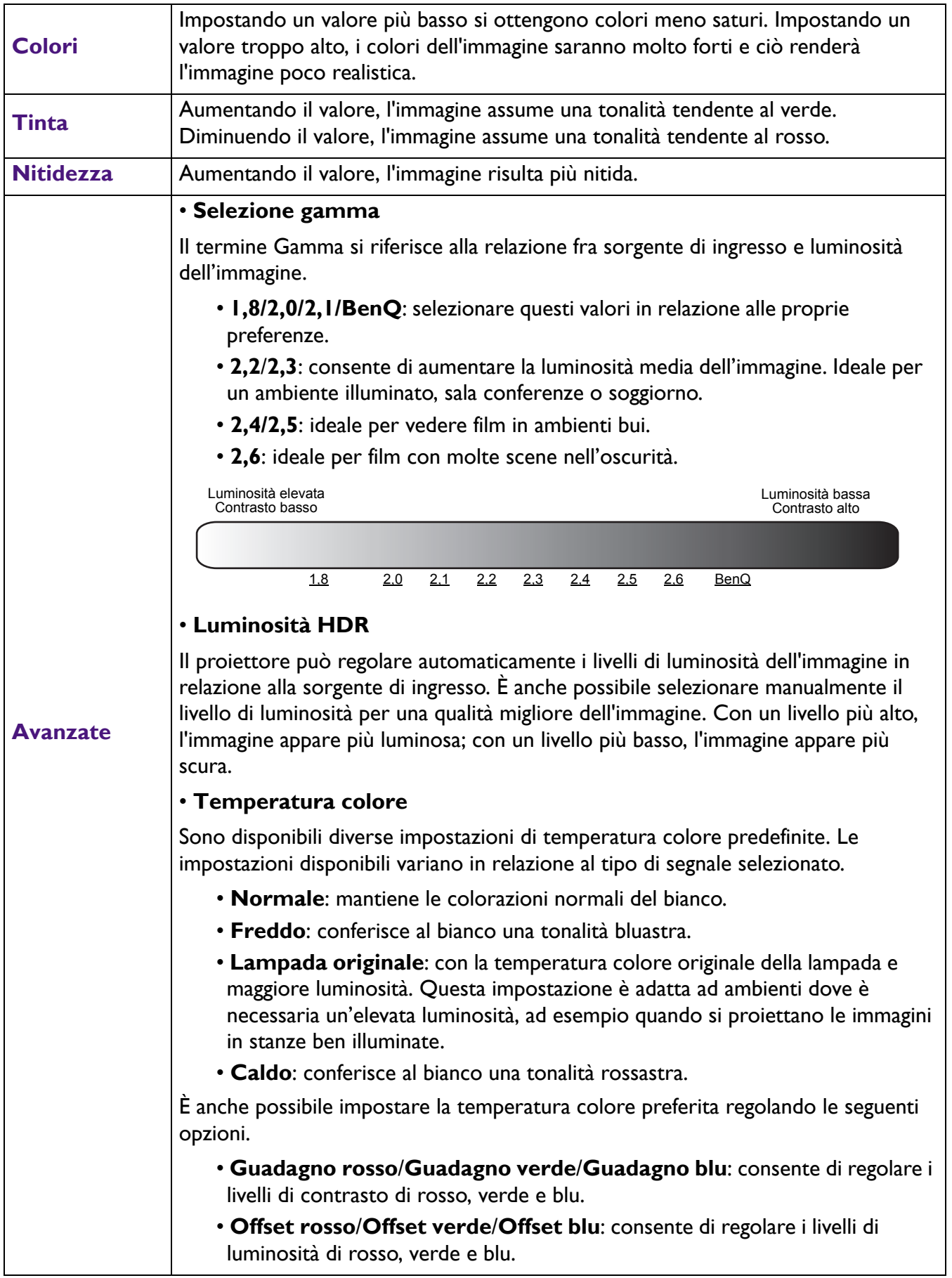

<span id="page-31-0"></span>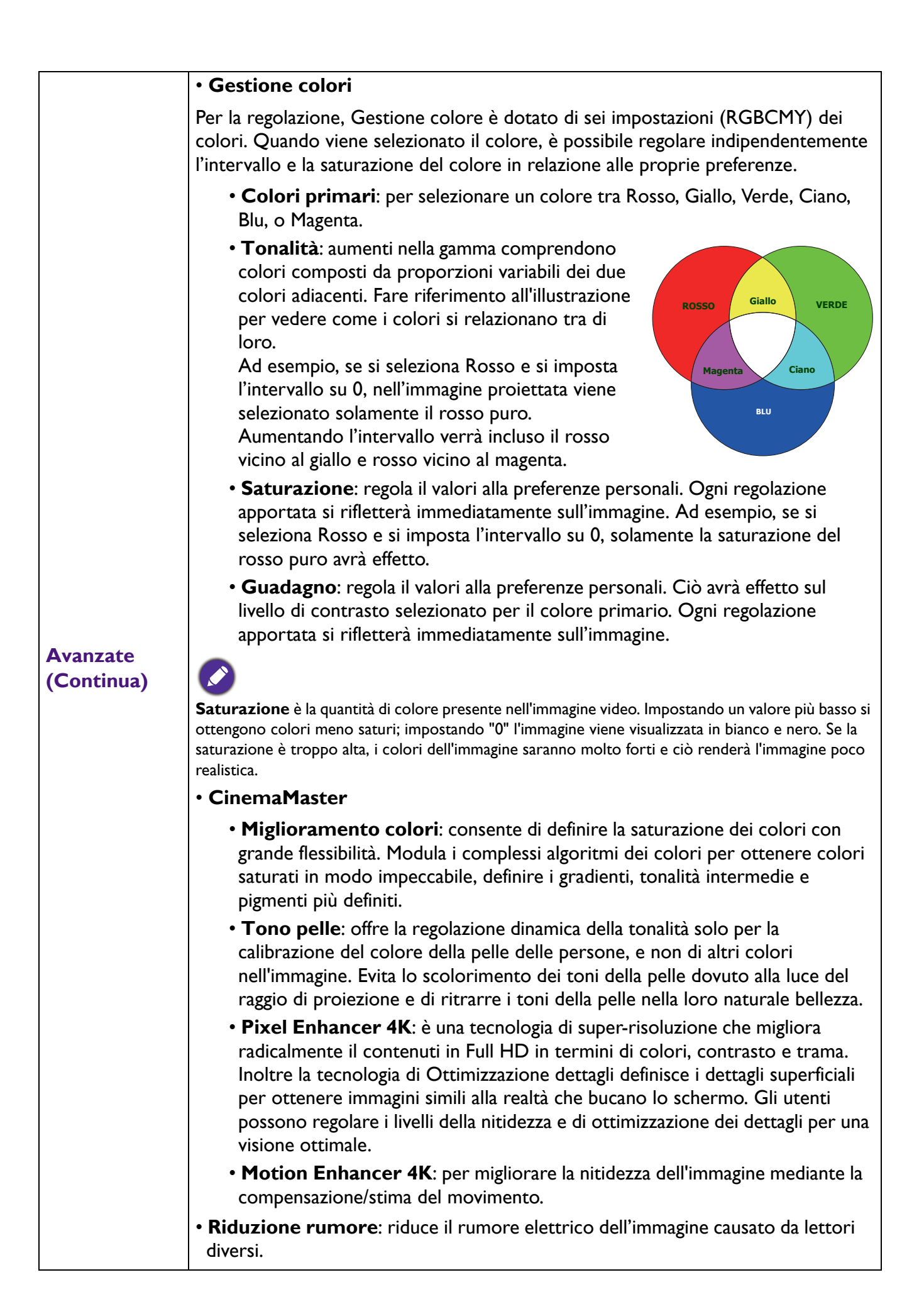

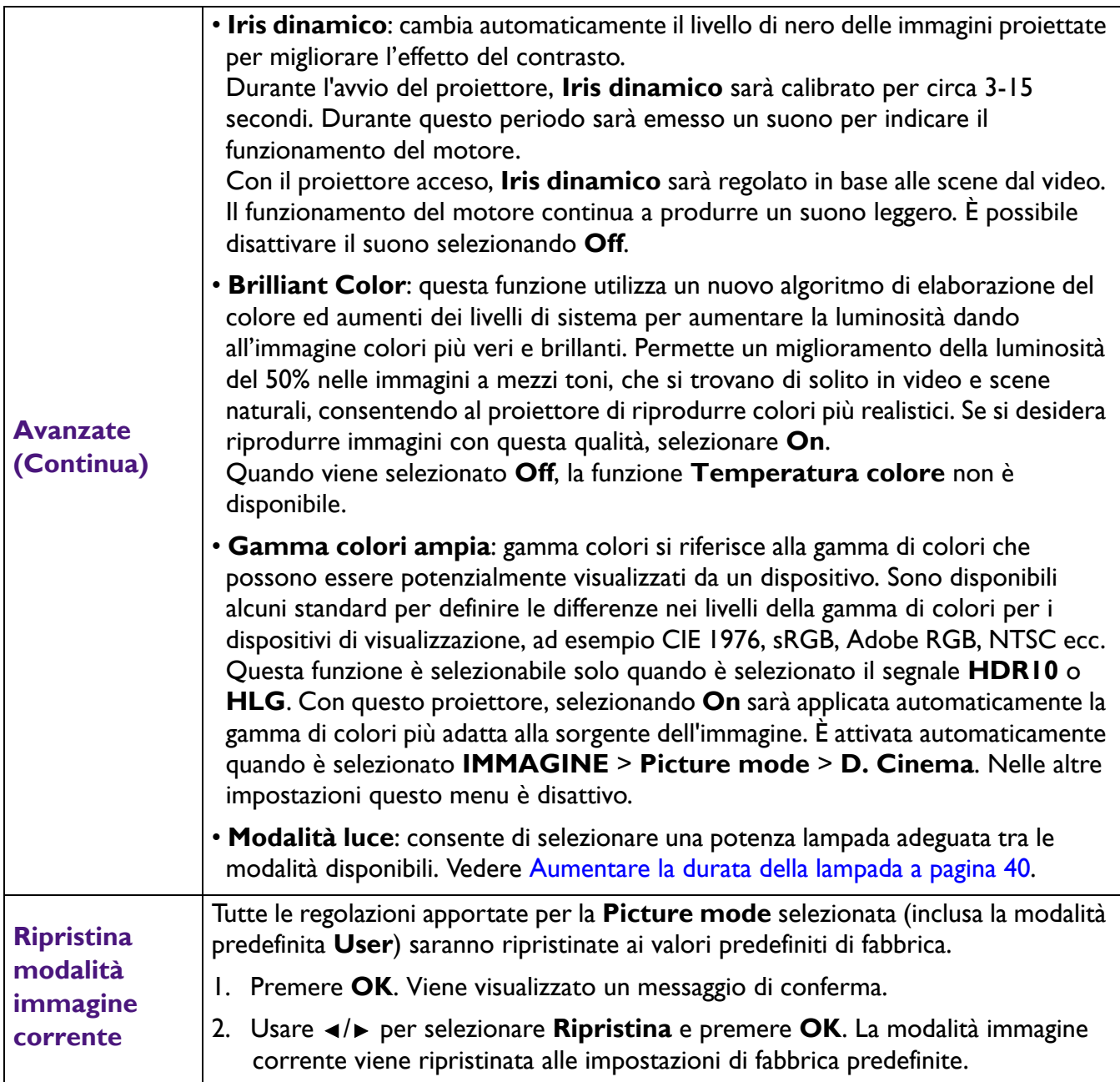

### <span id="page-33-0"></span>**Menu DISPLAY**

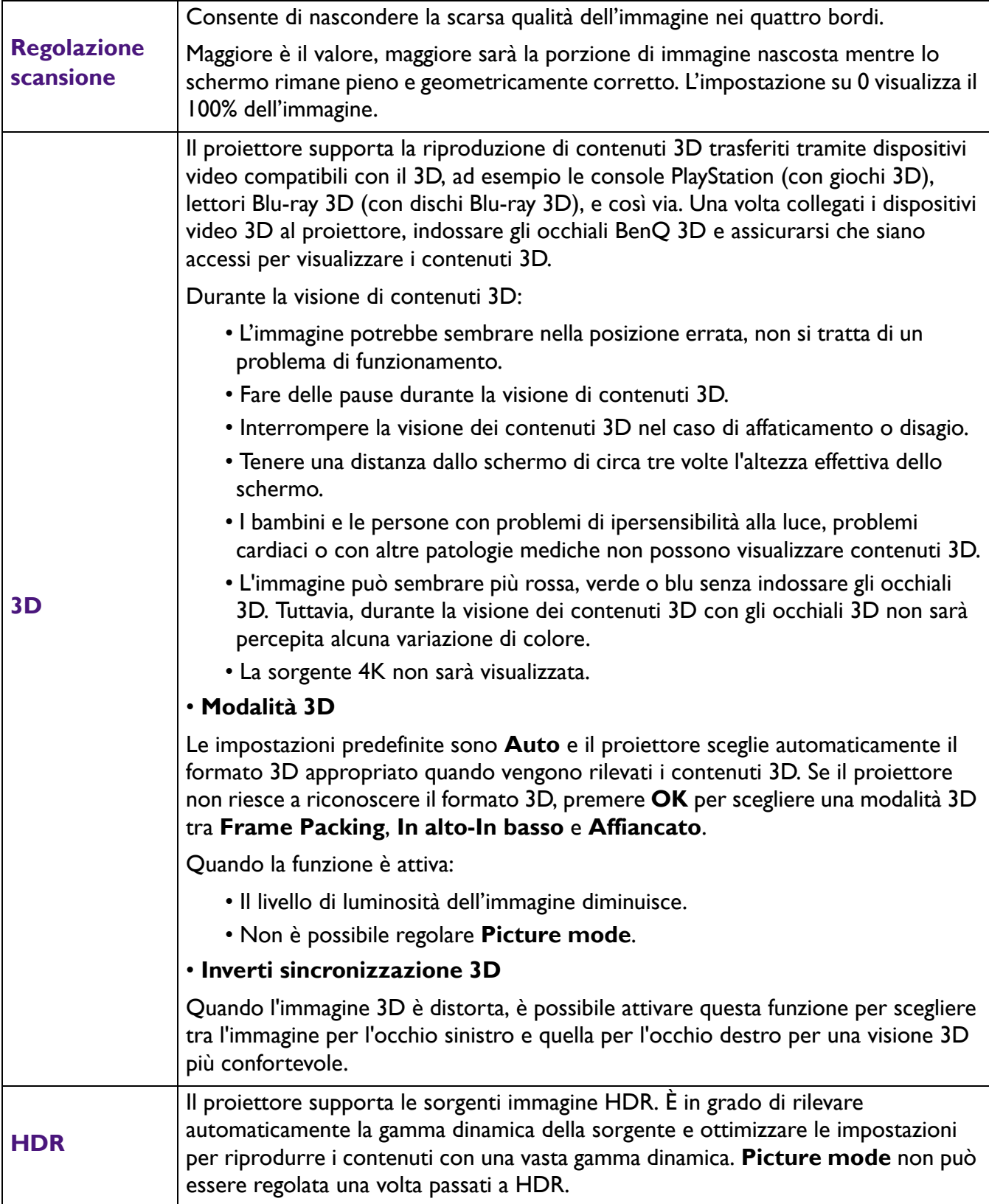

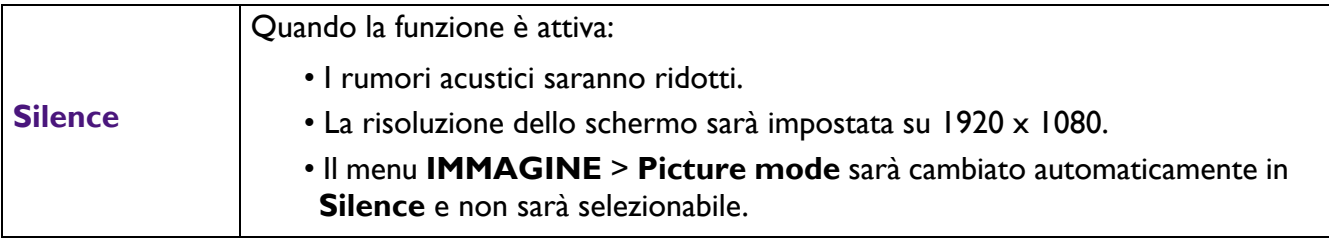

### <span id="page-34-0"></span>**Menu INSTALLAZIONE**

<span id="page-34-1"></span>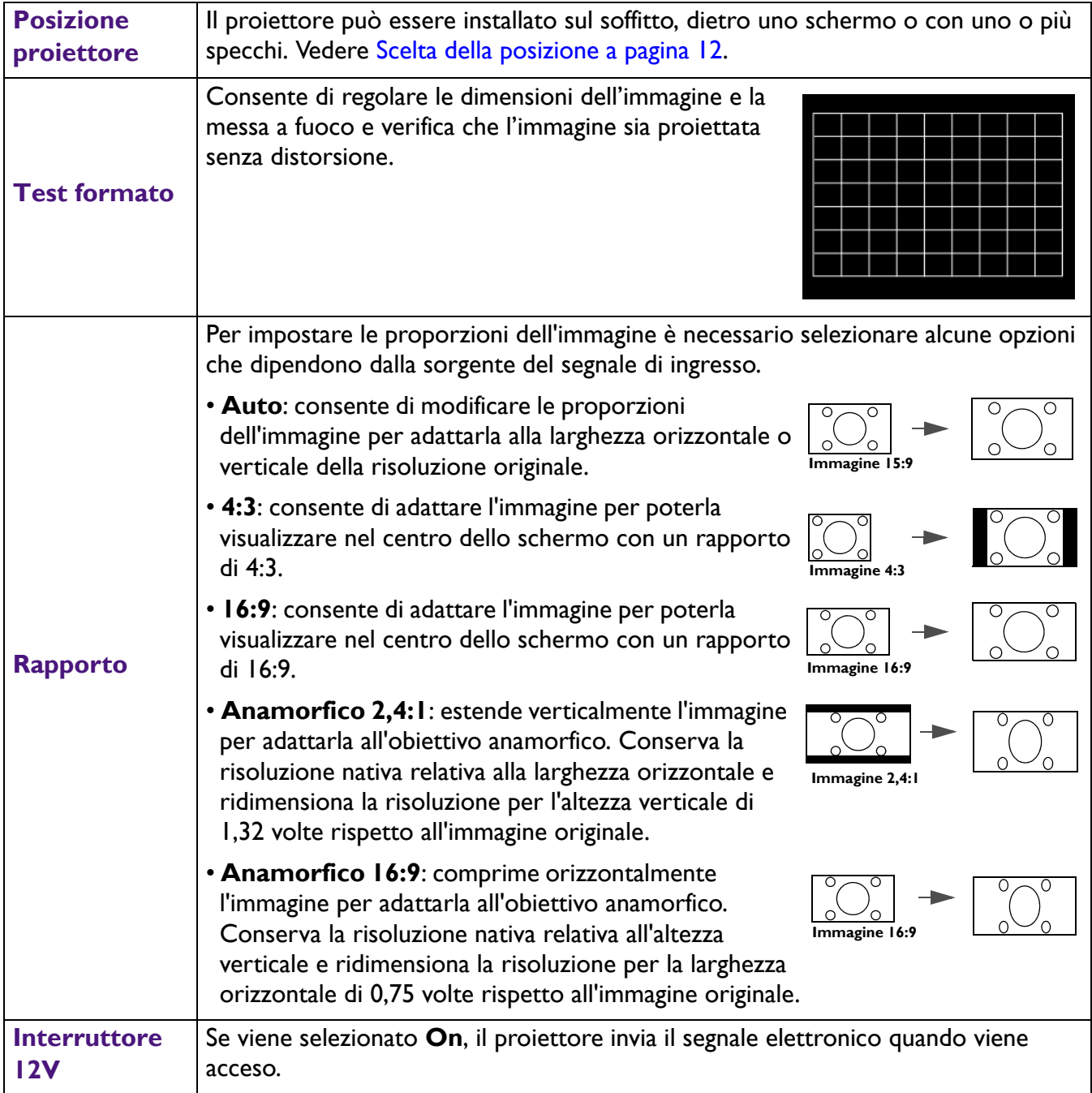

Si consiglia di utilizzare **Modalità altitudine elevata** quando l'ambiente è a 1500 m – 3000 m sul livello del mare, e la temperatura è compresa tra 0°C–30°C.

Quando si utilizza il proiettore in "**Modalità altitudine elevata**", il livello di rumore può aumentare poiché la ventola funziona a maggiore velocità per migliorare il sistema di raffreddamento e le prestazioni generali.

**Modalità altitudine elevata**

Se si utilizza il proiettore in condizioni estreme diverse da quelle descritte sopra, il sistema potrebbe spegnersi automaticamente per evitare che il proiettore si surriscaldi. In questi casi, è necessario passare alla modalità Altitudine elevata per ovviare a questi fenomeni. Tuttavia, il proiettore non è adatto al funzionamento in qualsiasi condizione estrema.

Non utilizzare **Modalità altitudine elevata** se il proiettore viene usato in ambienti fra 0 m e 1500 m e temperature ambientale fra 0°C e 35°C. Il proiettore verrà raffreddato eccessivamente se si imposta questa modalità in tali condizioni.

### <span id="page-35-0"></span>**Menu Impostazioni di rete**

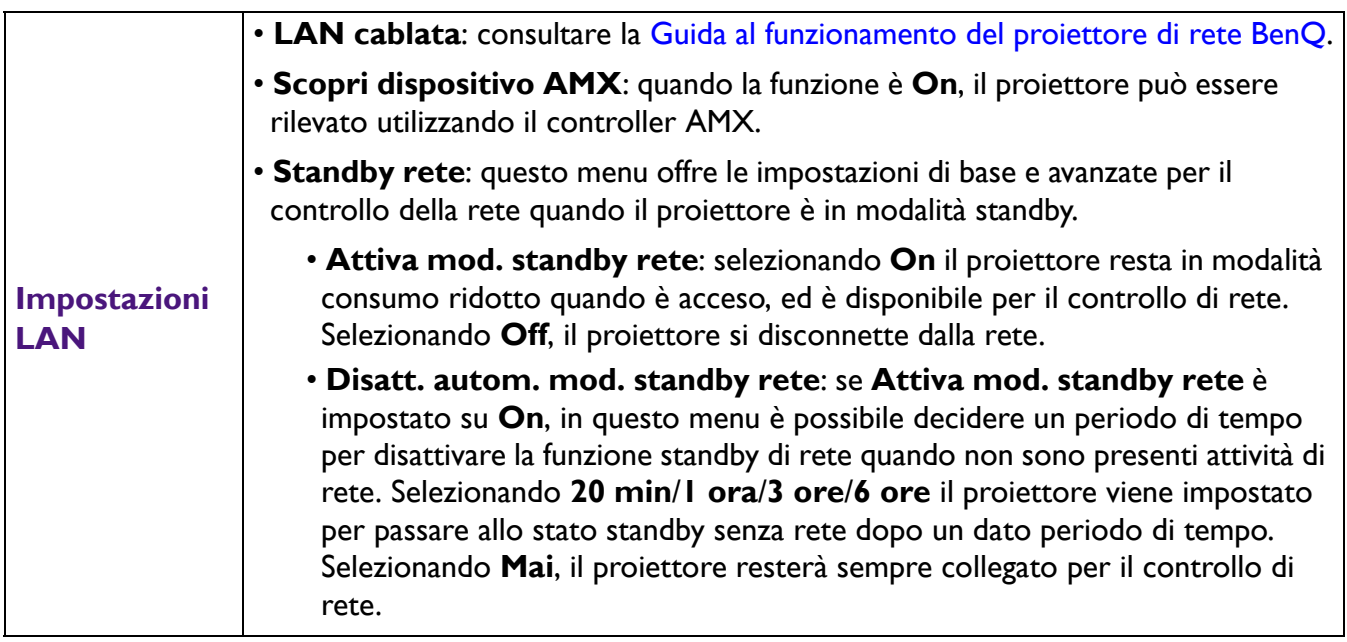

### <span id="page-35-1"></span>**Menu CONFIGURAZ. SISTEMA: DI BASE**

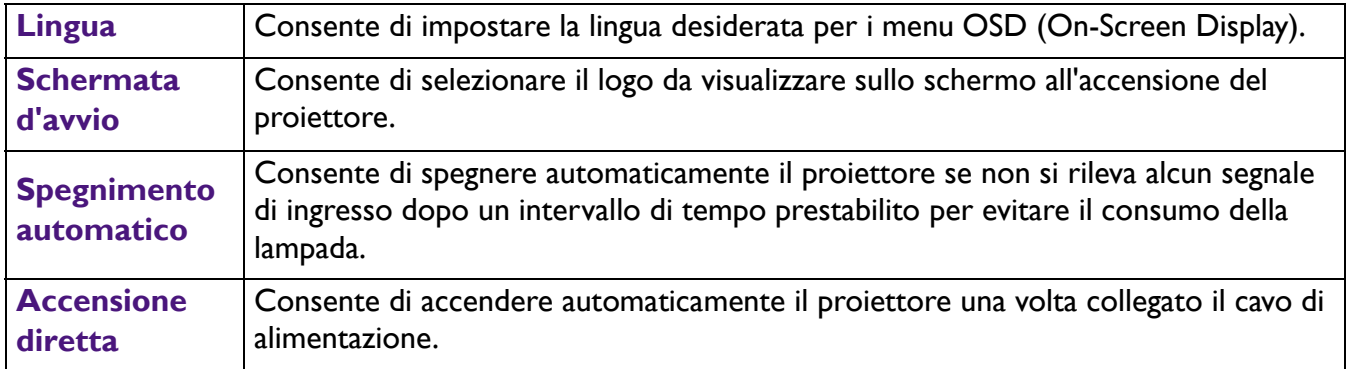

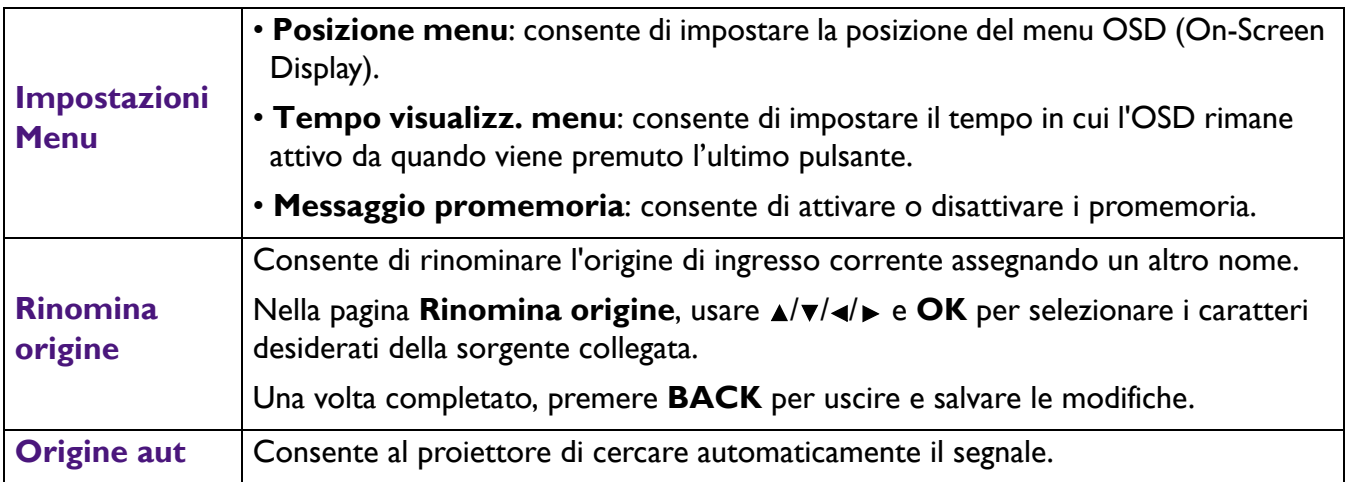

### <span id="page-36-0"></span>**Menu CONFIGURAZ. SISTEMA: AVANZATA**

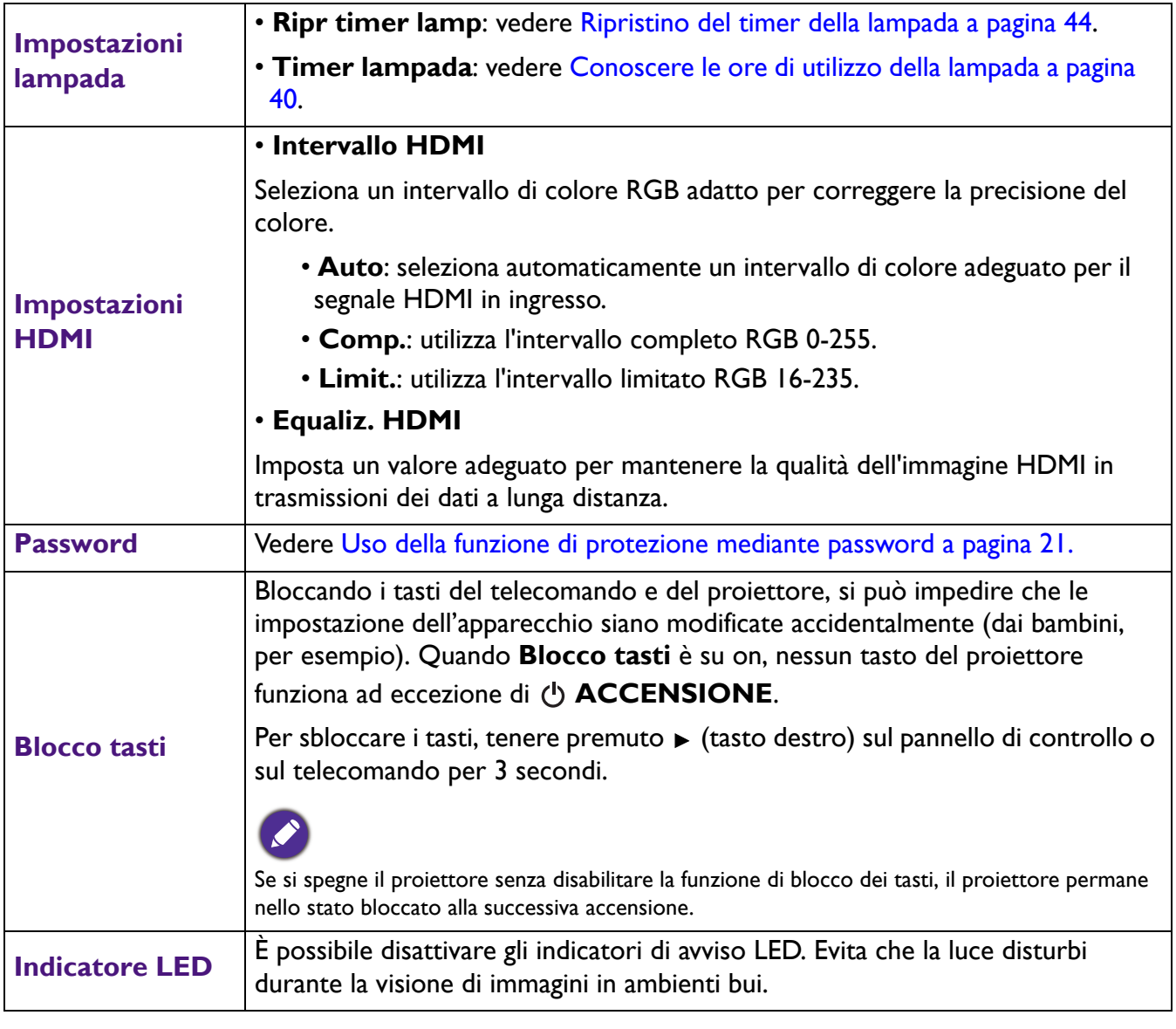

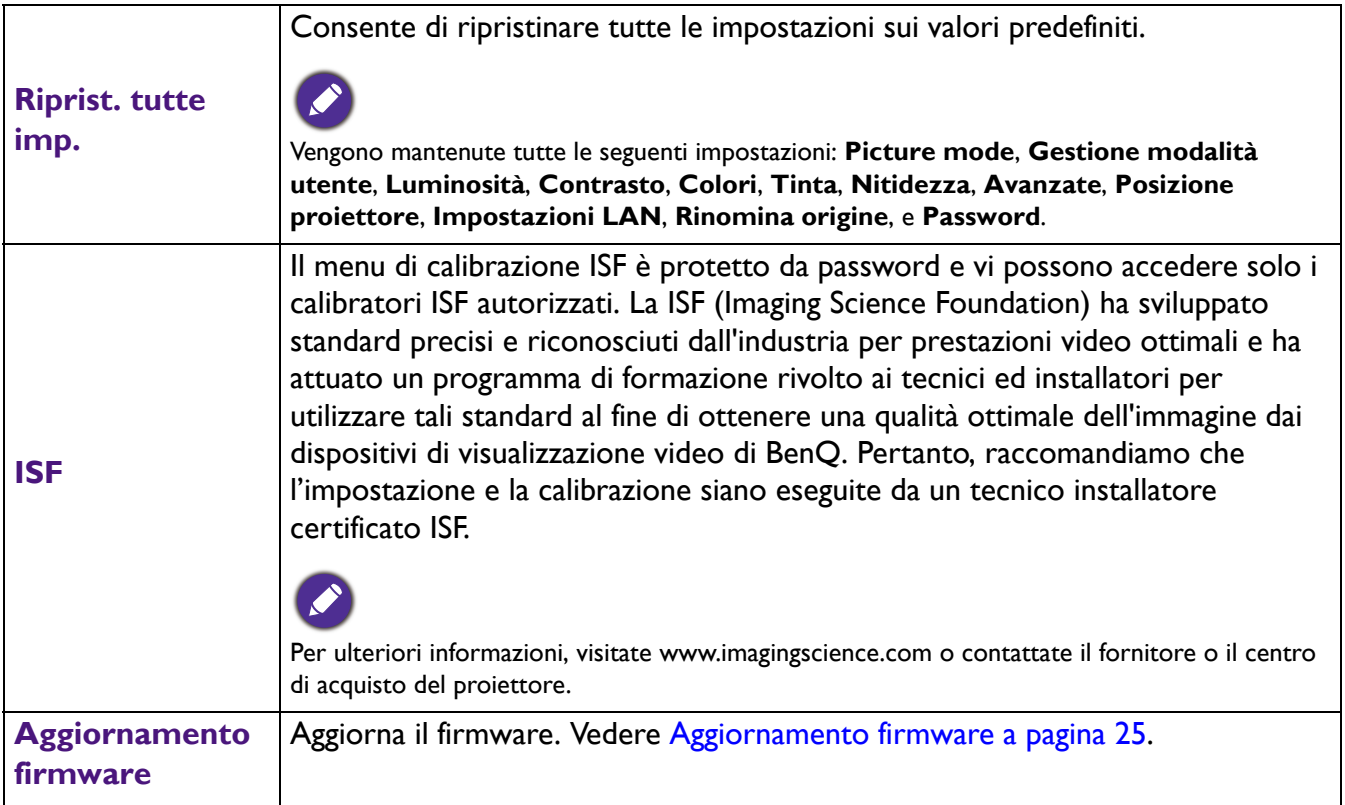

### <span id="page-37-0"></span>**Menu INFORMAZIONI**

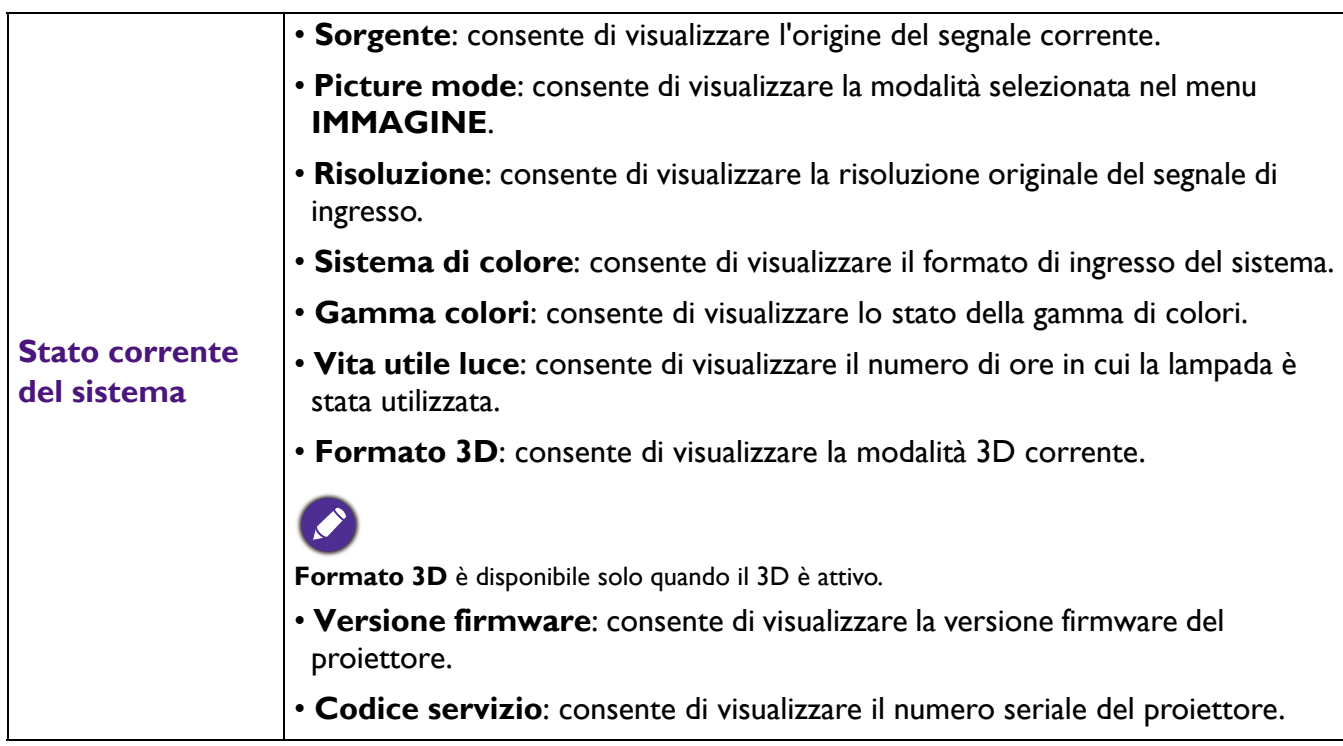

## <span id="page-38-0"></span>**Manutenzione**

### <span id="page-38-1"></span>**Manutenzione del proiettore**

### Pulizia dell'obiettivo

Pulire l'obiettivo ogni volta che vi si deposita dello sporco o della polvere. Assicurarsi che il proiettore sia spento e raffreddato completamento prima di pulire l'obiettivo.

- Rimuovere la polvere utilizzando una bomboletta di aria compressa.
- Per rimuovere lo sporco o eventuali macchie, utilizzare un panno specifico per la pulizia delle lenti o inumidire un panno morbido con un detergente per lenti e pulire delicatamente la superficie dell'obiettivo.
- Non usare mai panni abrasivi, solventi alcalini/acidi, polvere abrasiva o solventi spray, come ad esempio alcool, benzina, diluente o insetticida. L'uso di questi materiali o il contatto prolungato con materiale gommoso o vinilico può causare danni alla superficie del proiettore e alla scocca.

### Pulizia della parte esterna del proiettore

Prima di pulire la parte esterna, spegnere il proiettore utilizzando la procedura di spegnimento appropriata descritta in [Spegnimento del proiettore a pagina 26](#page-25-0), quindi scollegare il cavo di alimentazione.

- Per rimuovere lo sporco o la polvere, utilizzare un panno morbido che non lascia residui.
- Per rimuovere lo sporco più resistente o eventuali macchie, inumidire un panno morbido con acqua e del detergente a PH neutro e passarlo sulle parti esterne.

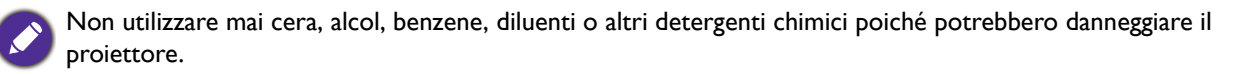

### Conservazione del proiettore

Se si prevede di non utilizzare il proiettore per un periodo di tempo prolungato, conservarlo secondo le istruzioni riportate di seguito:

- Assicurarsi che la temperatura e l'umidità del luogo di conservazione rientrino nei limiti indicati per il proiettore. Per informazioni su tali limiti, vedere [Specifiche tecniche a pagina 47](#page-46-0) o contattare il rivenditore.
- Ritrarre i piedini di regolazione.
- Rimuovere la batteria dal telecomando.
- Riporre il proiettore nella confezione originale o in una confezione analoga.

### Trasporto del proiettore

Si raccomanda di spedire il proiettore riponendolo nella confezione originale o in una analoga.

### <span id="page-39-0"></span>**Informazioni sulla lampada**

### <span id="page-39-2"></span>Conoscere le ore di utilizzo della lampada

Quando il proiettore è in funzione, il tempo di utilizzo della lampada espresso in ore viene calcolato automaticamente dal timer incorporato. Per calcolare le ore lampada equivalenti, seguire il metodo riportato di seguito:

- 1. Vita utile della lampada =  $(x+y+z)$  ore, se Tempo utilizzo in modalità **Normale** = x ore Tempo utilizzo in modalità **Risparmio** = y ore Tempo utilizzo in modalità **SmartEco** = z ore
- 2. Ore equivalenti lampada =  $\alpha$  ore

$$
\alpha = \frac{A'}{X} \times \chi + \frac{A'}{Y} \times y + \frac{A'}{Z} \times z
$$
, se

X= specifiche durata lampada in modalità **Normale** Y= specifiche durata lampada in modalità **Risparmio** Z= specifiche durata lampada in modalità **SmartEco**

A' è la specifica della durata lampada più lunga tra X, Y, Z.

Per il tempo di utilizzo di ciascuna modalità lampada nel menu OSD:

- Il tempo di utilizzo è sommato e arrotondato per difetto a un numero interno in **ore**.
- Quando il tempo di utilizzo è inferiore a 1 ora, viene mostrato 0 ore.

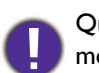

Quando sono calcolate manualmente le Ore equivalenti lampada, si potrebbe verificare una variazione dal valore mostrato nel menu OSD poiché il sistema proiettore calcola il tempo di utilizzo di ciascuna lampada in "Minuti" e lo arrotonda per difetto a un numero intero in ore come mostrato nell'OSD.

Per visualizzare le informazioni sulle ore di utilizzo della lampada:

- 1. Andare su **CONFIGURAZ. SISTEMA: AVANZATA** > **Impostazioni lampada** e premere **OK**. Viene visualizzata la pagina **IMPOSTAZIONI LAMPADA**.
- 2. Premere ▼ per selezionare **Timer lampada** e premere OK. Vengono visualizzate le informazioni **Timer lampada**.

È anche possibile visualizzare queste impostazioni nel menu **INFORMAZIONI**.

### <span id="page-39-1"></span>Aumentare la durata della lampada

• Impostazione della **Modalità luce**

Andare su **IMMAGINE** > **Avanzate** > **Modalità luce** e premere / o premere **LIGHT MODE** sul telecomando per selezionare una potenza lampada adeguata tra le modalità a disposizione.

L'impostazione del proiettore in modalità **Risparmio** o **SmartEco** prolunga la durata della lampada.

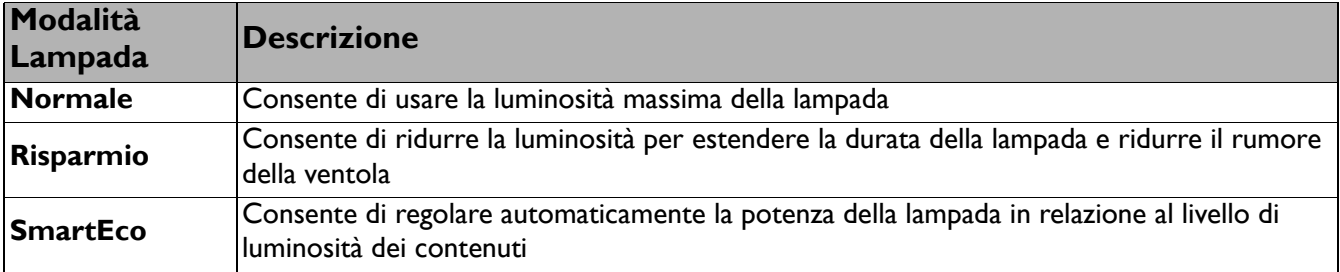

#### • Impostazioni **Spegnimento automatico**

Questa funzione consente di spegnere automaticamente il proiettore se non si rileva alcun segnale di ingresso dopo un intervallo di tempo prestabilito per evitare il consumo della lampada.

#### Per impostare **Spegnimento automatico**, andare su **CONFIGURAZ. SISTEMA: DI BASE** > **Spegnimento automatico** e premere  $\triangleleft$   $\triangleright$ .

#### Sostituzione della lampada

Quando l'**Indicatore lampada** si illumina di colore rosso o viene visualizzato un messaggio che suggerisce di sostituire la lampada, consultare il rivenditore o andare su http://www.BenQ.com prima di installare una nuova lampada. L'uso di una lampada usurata può causare malfunzionamenti e, in alcuni casi, rischi di esplosione della lampada stessa.

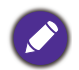

• La luminosità apparente dell'immagine proiettata varia in base alle condizioni di illuminazione ambientale e alle impostazioni di contrasto/luminosità del segnale di input selezionato, ed è direttamente proporzionale alla distanza di proiezione.

- La luminosità della lampada diminuisce nel tempo e può variare a seconda delle specifiche del produttore della lampada. Si tratta di un fatto normale e previsto.
- **LAMP (Spia lampada)** e **TEMP (Spia temperatura)** si illuminano se la lampada diviene troppo calda. Spegnere il proiettore e lasciarlo raffreddare per 45 minuti. Se quando viene riattivata l'alimentazione, l'indicatore Lamp o quello Temp si riaccende, rivolgersi al locale rivenditore. Vedere [Indicatori a pagina 45](#page-44-0).

I seguenti messaggi di avviso indicano che è necessario sostituire la lampada.

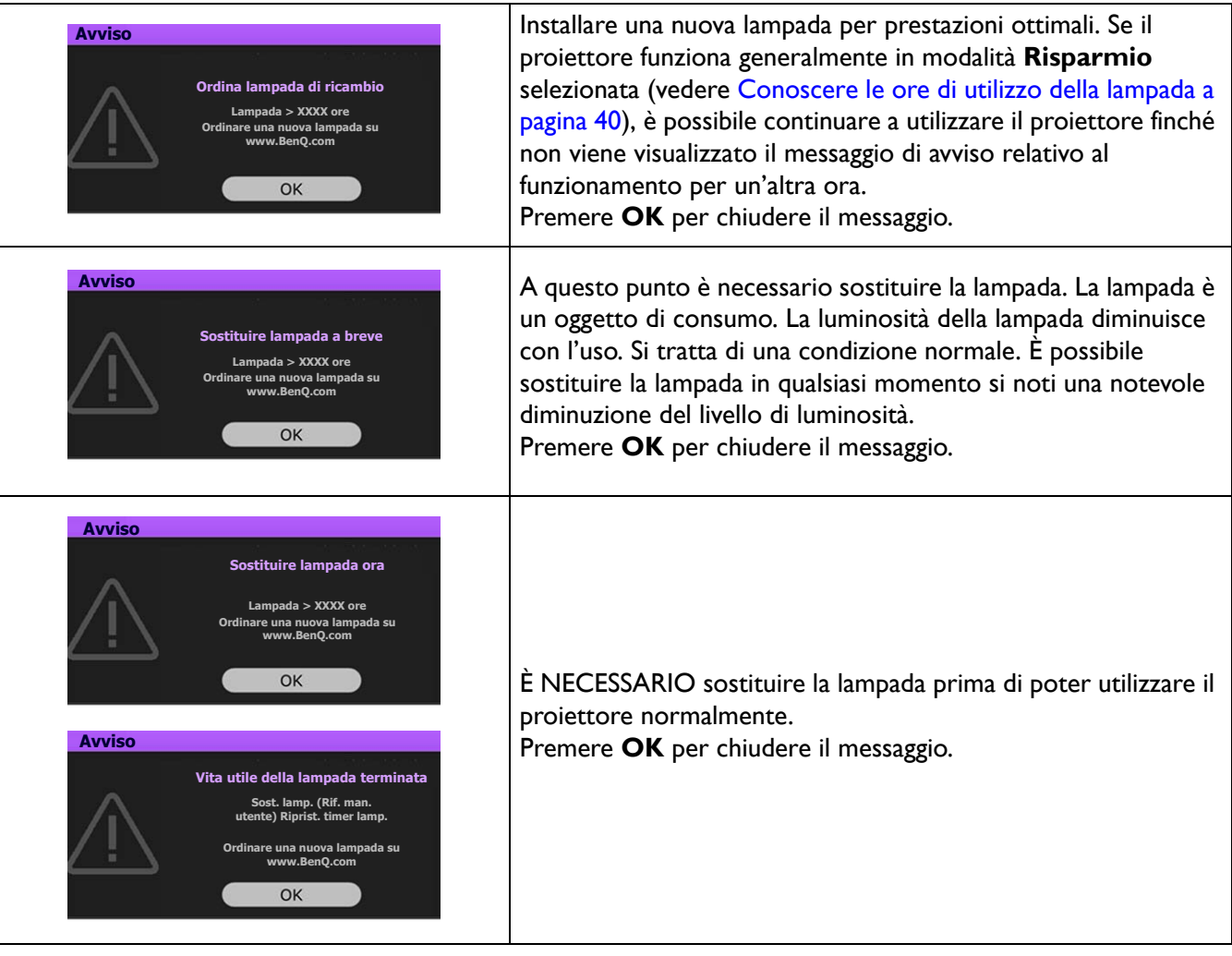

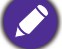

I numeri "XXXX" presenti nel messaggio precedente variano in relazione ai diversi modelli.

### Sostituzione della lampada (SOLO PERSONALE DI SERVIZIO)

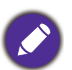

- Per ridurre il rischio di scossa elettrica, spegnere sempre il proiettore e scollegare il cavo di alimentazione prima di cambiare la lampada.
- Per evitare gravi ustioni, lasciare raffreddare il proiettore per almeno 45 minuti prima di sostituire la lampada.
- Per ridurre il rischio di lesioni alle dita e di danni ai componenti interni, rimuovere con attenzione i frammenti della lampada in caso di rottura.
- Per evitare lesioni alle mani e/o non compromettere la qualità dell'immagine, non toccare lo scomparto vuoto della lampada dopo averla rimossa.
- Questa lampada contiene mercurio. Per lo smaltimento della lampada, consultare le normative locali relative allo smaltimento di rifiuti pericolosi.
- Perché il proiettore assicuri prestazioni ottimali, si raccomanda di acquistare una lampada per proiettori certificata per effettuare la sostituzione.
- Se la sostituzione della lampada viene eseguita quando il proiettore è montato capovolto sul soffitto, assicurarsi che non ci sia nessuno al di sotto della lampada per evitare possibili lesioni e danni agli occhi causati dalla lampada rotta.
- Assicurare una corretta ventilazione durante la gestione delle lampade danneggiate. Si consiglia di usare maschere antigas, lenti di protezione, occhiali o maschere e indossare indumenti protettivi come ad esempio i guanti.
- 1. Spegnere il proiettore e scollegarlo dalla presa di corrente. Se la lampada è calda, attendere circa 45 minuti per il raffreddamento per evitare di scottarsi.
- 2. Allentare le viti che fissano il coperchio della lampada sui lati del proiettore fino ad allentare il coperchio.
- 3. Rimuovere il coperchio della lampada dal proiettore.

Non accendere il proiettore se il coperchio della lampada è stato aperto.

- 4. Rimuovere la pellicola di protezione trasparente.
- 5. Scollegare il connettore della lampada.
- 6. Allentare la vite di fissaggio del coperchio della lampada.
- 7. Sollevare la maniglia per posizionare il proiettore verticalmente.

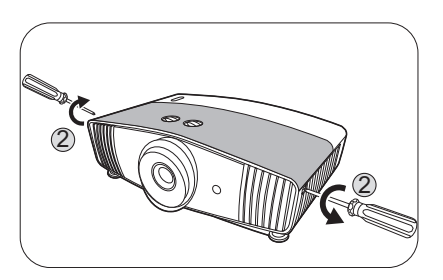

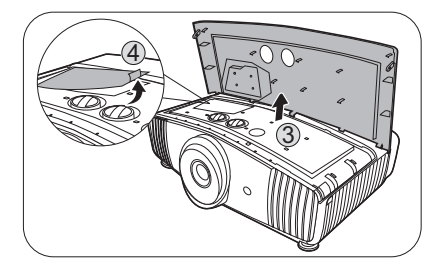

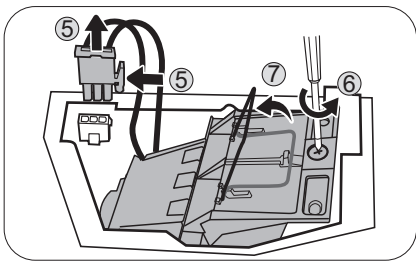

8. Utilizzare la maniglia per estrarre lentamente la lampada dal proiettore.

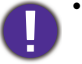

• Se la lampada viene estratta troppo velocemente, potrebbe rompersi e i frammenti di vetro potrebbero finire nel proiettore.

- Posizionare la lampada lontano dall'acqua, da materiali infiammabili e tenerla fuori dalla portata dei bambini.
- Non introdurre le mani nel proiettore dopo l'estrazione della lampada. Gli spigoli taglienti all'interno del proiettore possono causare lesioni. Non toccare i componenti ottici interni onde evitare disomogeneità nei colori ed eventuali distorsioni delle immagini proiettate.
- 9. Inserire la nuova lampada come mostrato in figura. Allineare il connettore della lampada e le due punte con il proiettore e premere la lampada per bloccarla in posizione.
- 10. Inserire il connettore della lampada.
- 11. Stringere la vite di fissaggio del coperchio della lampada.
- 12. Assicurarsi che la maniglia sia in posizione perfettamente piana e ben fissata.
	- La vite allentata potrebbe rendere instabile il collegamento, con conseguente malfunzionamento del sistema.
		- Non stringere eccessivamente la vite.
- 13. Posizionare la pellicola di protezione trasparente.
- 14. Riposizionare il coperchio della lampada sul proiettore.
- 15. Stringere le viti di fissaggio del coperchio della lampada.
- 16. Collegare l'alimentazione e accendere il proiettore.

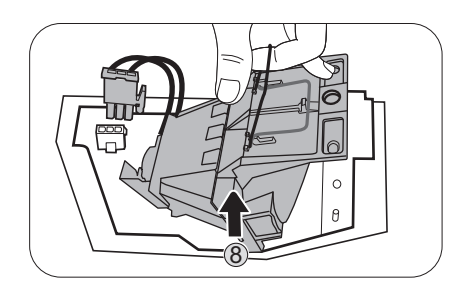

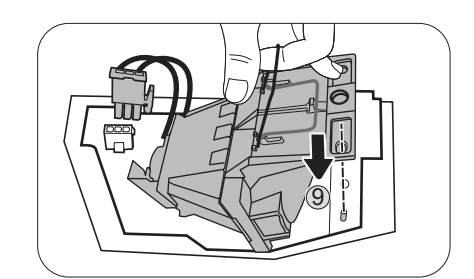

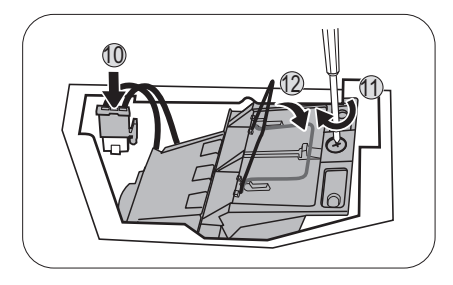

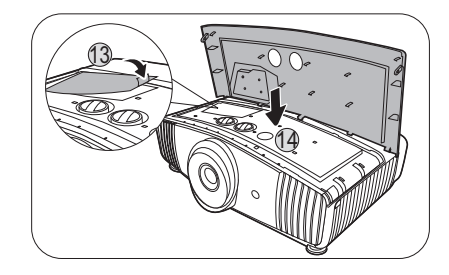

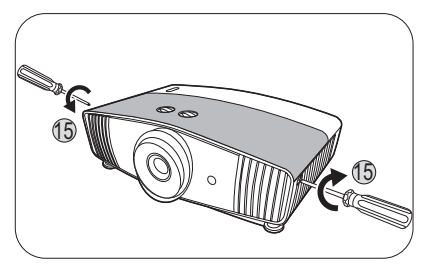

#### <span id="page-43-0"></span>Ripristino del timer della lampada

- 17. Dopo la visualizzazione della schermata di avvio contenente il logo, aprire il menu OSD (On-Screen Display).
- 18. Andare su **CONFIGURAZ. SISTEMA: AVANZATA** > **Impostazioni lampada** e premere **OK**. Viene visualizzata la pagina **IMPOSTAZIONI LAMPADA**.
- 19. Evidenziare **Ripr timer lamp** e premere **OK**. Viene visualizzato un messaggio di avviso con la richiesta di ripristinare il timer della lampada.
- 20. Evidenziare **Ripristina** e premere **OK**. Il timer della lampada viene ripristinato su "0".

Per evitare danni alla lampada, eseguire questa operazione solo in caso di sostituzione.

### <span id="page-44-0"></span>Indicatori

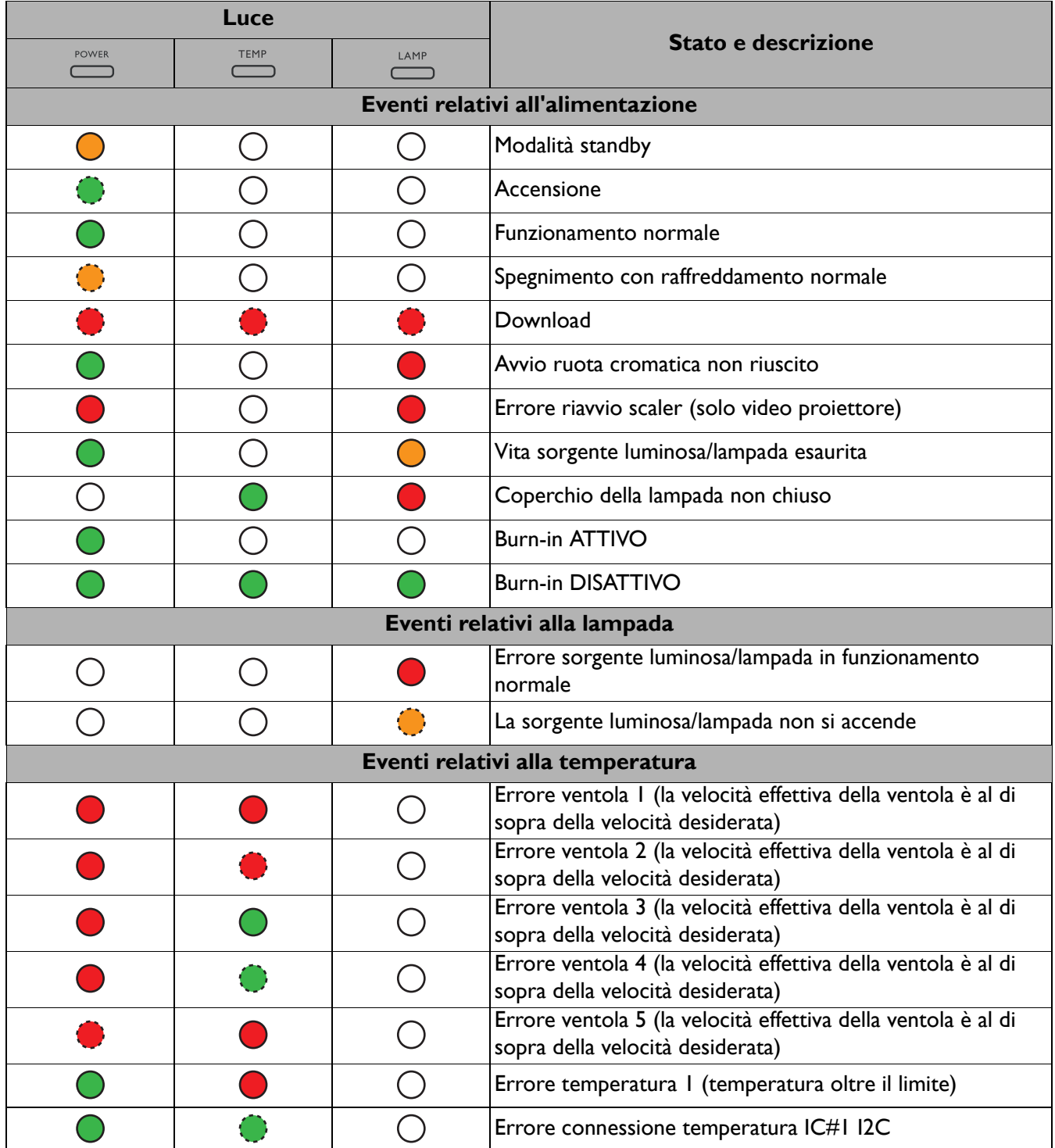

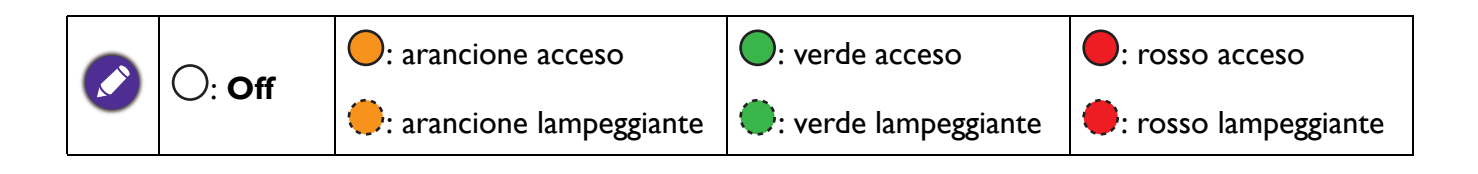

## <span id="page-45-0"></span>**Risoluzione dei problemi**

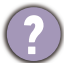

<u>7</u>

### **Il proiettore non si accende.**

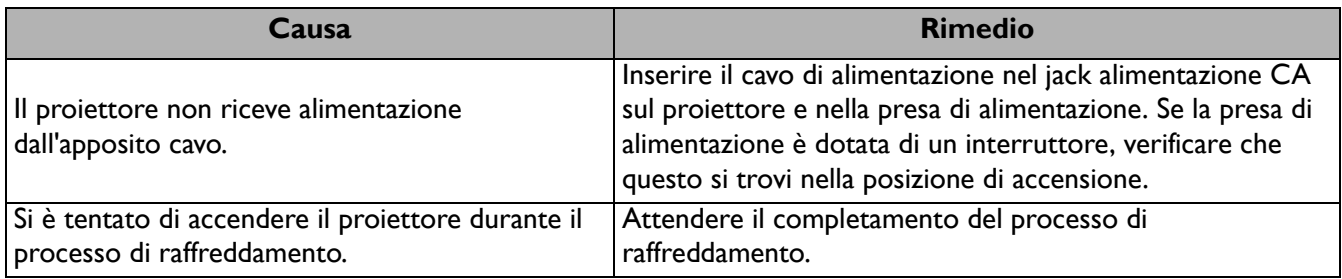

#### **Nessuna immagine**

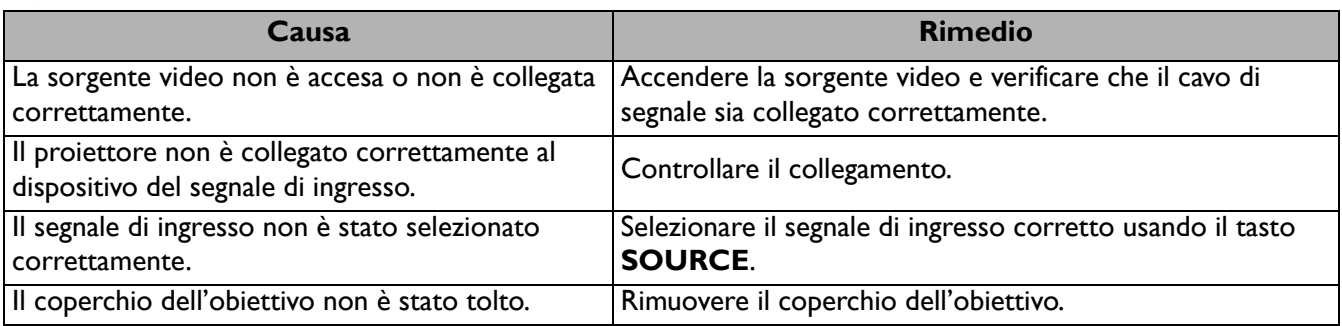

#### **L'immagine è sfocata**

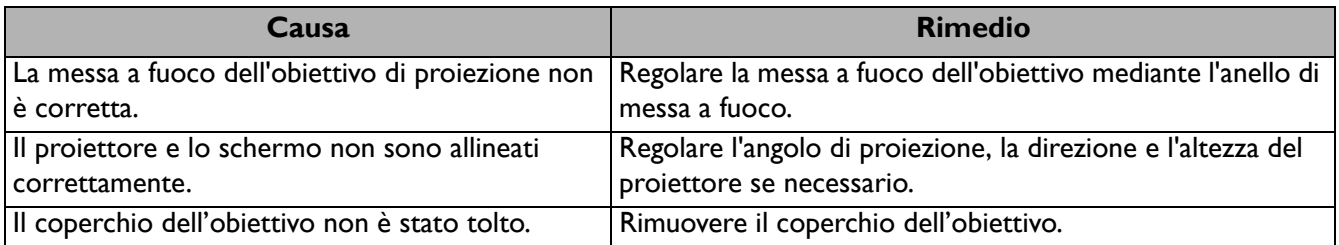

#### **Il telecomando non funziona.**

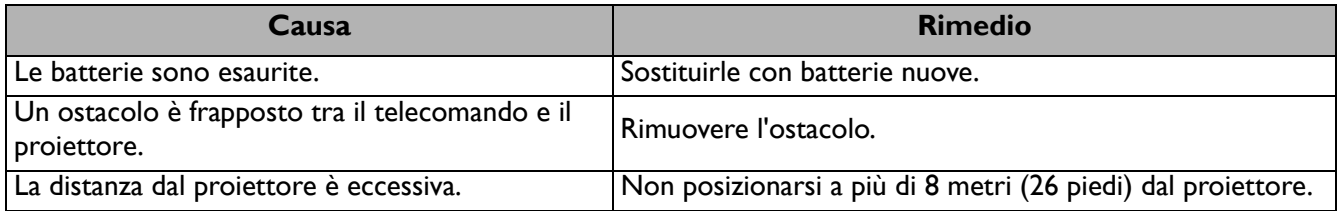

#### **La password non è corretta.**

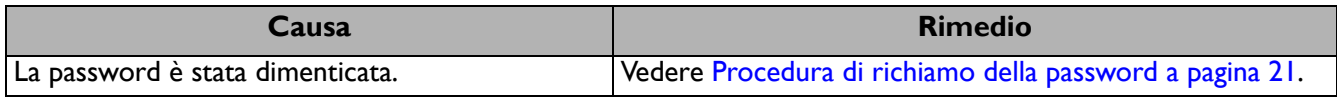

## <span id="page-46-0"></span>**Specifiche tecniche**

### <span id="page-46-1"></span>**Specifiche del proiettore**

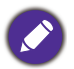

Tutte le specifiche sono soggette a modifiche senza preavviso.

#### **Parte ottica**

Risoluzione 3840 x 2160 con XPR Sistema di visualizzazione 1-CHIP DMD **Obiettivo**  $F = 1,81$  a 2,10, f = 14,30 a 22,90 mm Intervallo messa a fuoco nitida 1,75–5,83 m @ ampio, 2,8 – 9,32 m @ Tele Lampada Lampada da 240 W

#### **Parte elettrica**

Alimentazione CA 100–240V, 4,5 A, 50–60 Hz (Automatico) Consumo energetico 405 W (massimo); < 0,5 W (standby)

#### **Parte meccanica**

Peso 6,5 Kg  $\pm$  100 g (14,33  $\pm$  0,22 lbs)

#### **Terminali di uscita**

Uscita segnale audio Jack audio per PC x 1 SPDIF x 1

#### **Controllo**

12 V CC x 1 (alimentatore da 0,5 A) USB Mini-B x 1 Controllo seriale RS-232 9 pin x 1 Ricevitore infrarossi x 2 IR (jack Mini) x 1

#### **Terminali di ingresso**

**Digitale** HDMI (2.0b, HDCP 2.2) x 2

#### USB

3.0 Tipo A x 1 (alimentatore da 1 A) 2.0 Tipo A x 1 (alimentatore da 1,5 A) 2.0 Tipo A x 1 (alimentatore da 2,5 A)

#### **Requisiti ambientali**

Temperatura operativa 0°C–40°C sul livello del mare

Temperatura di conservazione -20°C–60°C sul livello del mare

Umidità relativa operativa/stoccaggio 10%–90% (senza condensa)

Altitudine operativa 0–1499 m a 0°C–35°C 1500–3000 m a 0°C–30°C (con Modalità altitudine elevata)

Altitudine stoccaggio 30°C a 0–12.200 m sul livello del mare

#### **Riparazione**

Visitare il sito web di seguito e scegliere il paese per trovare le informazioni di contatto per l'assistenza. http://www.benq.com/welcome

#### **Trasporto**

Confezione originale o equivalente consigliata.

### <span id="page-47-0"></span>**Dimensioni**

492 mm (L) x 168,5 mm (A) x 349 mm (P)

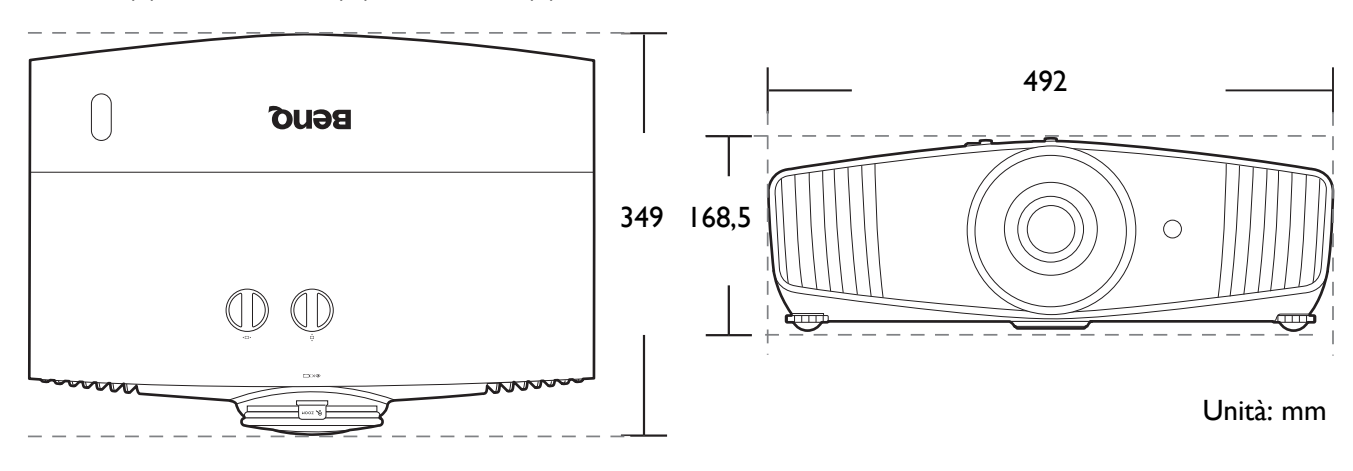

### <span id="page-48-0"></span>**Tabella dei tempi**

### Intervallo di tempo supportato per ingresso HDMI (HDCP)

### • Intervalli di tempo PC

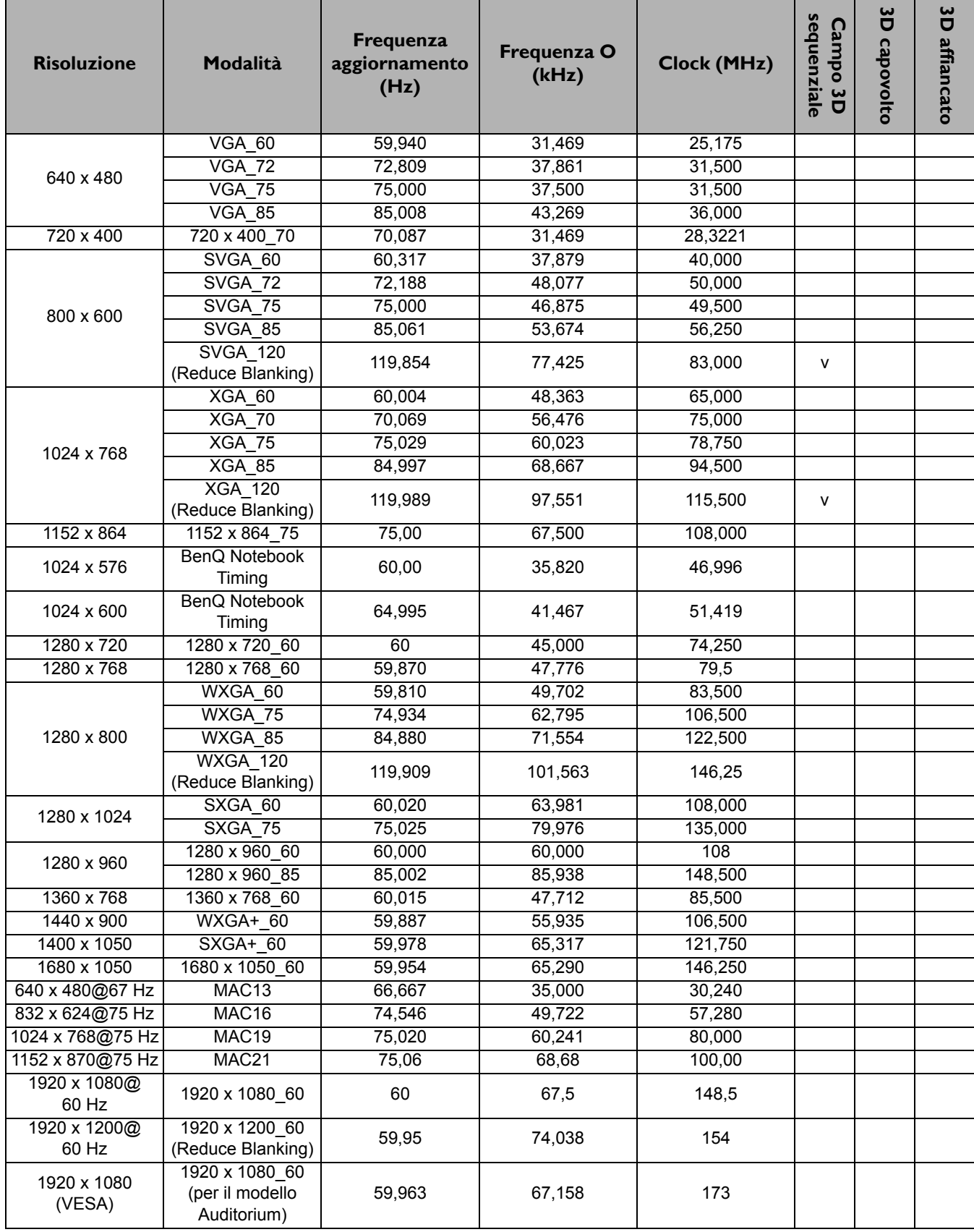

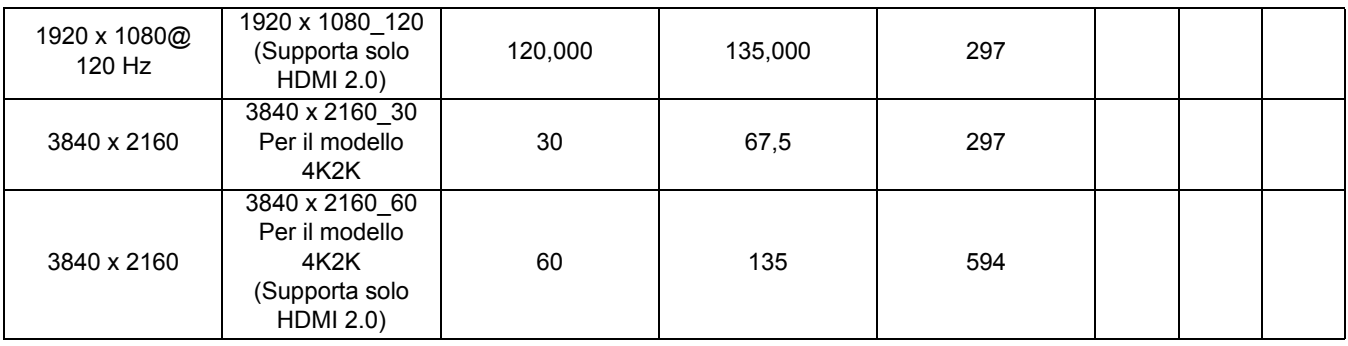

Le impostazioni temporali mostrate in precedenza potrebbero non essere supportate a causa del file EDID e le limitazioni della scheda grafica VGA. È possibile che alcuni intervalli di tempo non possano essere scelti.

#### • Intervalli di tempo video

 $\bullet$ 

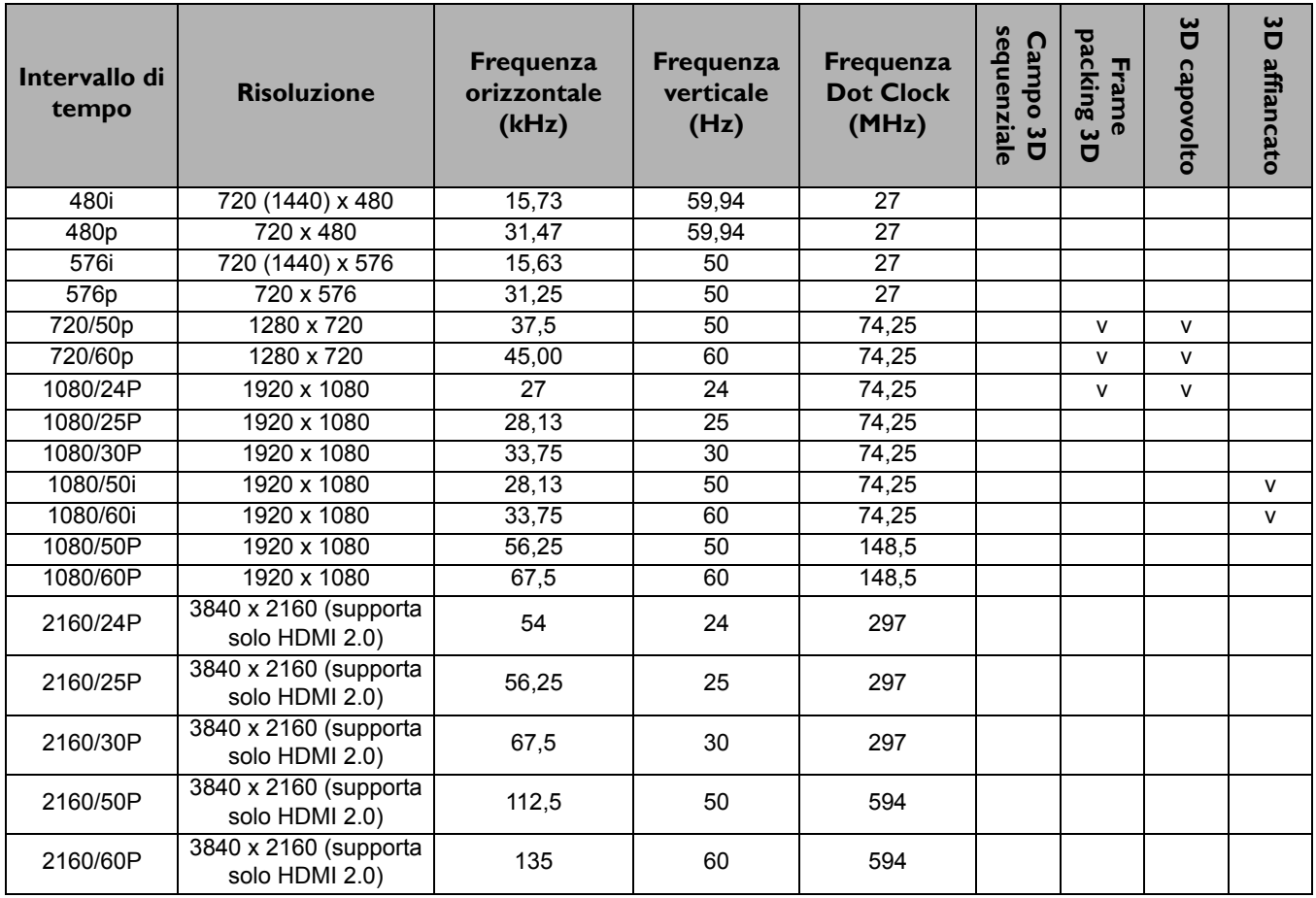